# Ein Buch zum Mitmachen und Verstehen

# von Korthis Fuß

epdes

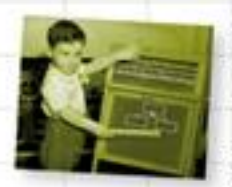

Erfahren Sie, wie das Malen von Bildern mit guten Websites zu tun hat.

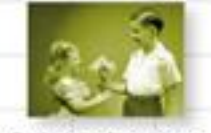

Geben Sie den Besuchern Ihrer Website, was sie wirklich wollen.

Verhindern Sie. dass die Foo-Bar sich Ihre Designs unter den Nagel reißt.

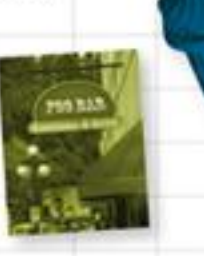

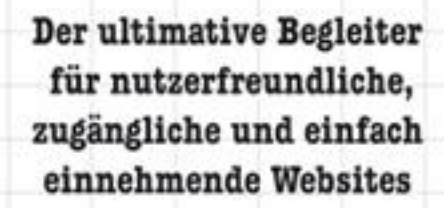

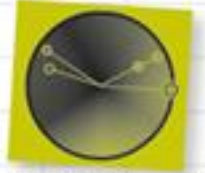

Triadisch? Tetradisch? Lernen Sie verschiedene Farbschemata kennen und lieben.

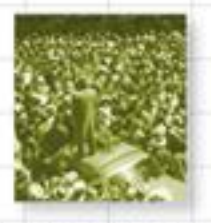

Machen Sie Ihre Botschaften Millionen Menschen zugänglich.

Ethan Watrall & Jeff Siarto Deutsche Übersetzung von Stefan Fröhlich

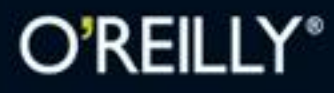

# **Der Inhalt (im Überblick)**

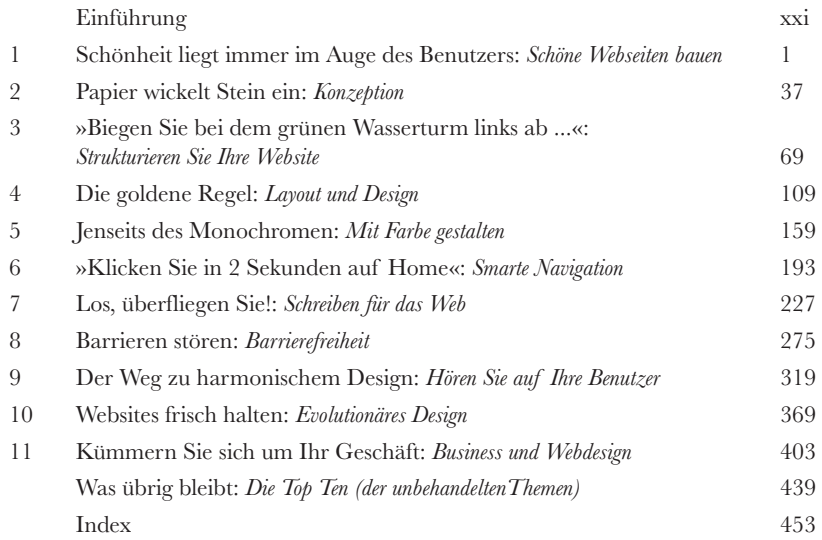

# **Der Inhalt (jetzt ausführlich)**

#### Einführung

**Ihr Gehirn und Webdesign.** Sie versuchen, etwas zu lernen, und Ihr Hirn tut sein Bestes, damit das Gelernte nicht hängen bleibt. Es denkt nämlich: »Wir sollten lieber ordentlich Platz für wichtigere Dinge lassen, z.B. für das Wissen darüber, welche Tiere einem gefährlich werden könnten oder dass es eine ganz schlechte Idee ist, nackt Snowboard zu fahren.« Tja, wie schaffen wir es nun, Ihr Gehirn davon zu überzeugen, dass Ihr Leben davon abhängt, etwas über Webdesign zu wissen?

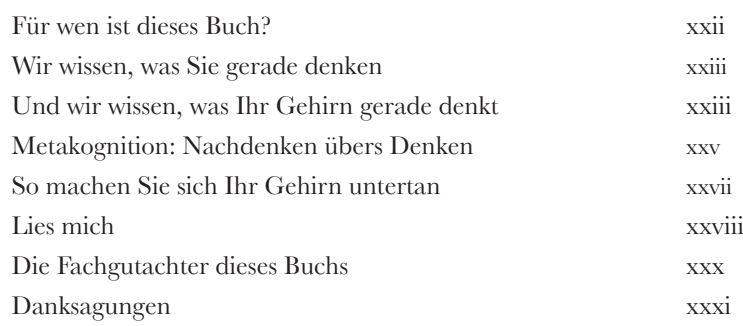

# Schöne Webseiten bauen

#### Schönheit liegt immer im Auge des Benutzers

#### **Eine große (weite) Welt ... Aber wer ist da draußen?**

Sie haben ein funkelnagelneues HTML- und CSS-Diplom an der Wand hängen, und die potenziellen Kunden bringen Ihr neu angeschafftes Geschäftstelefon zum Glühen. Cool, oder? Ja ... bis Sie die erste Beschwerde erhalten: über ein schlechtes Layout oder ein Logo, das *total* nach 1998 aussieht. Wie können Sie also **wirklich schöne Websites** erstellen und darüber hinaus sichergehen, dass Sie auch **die Benutzer zufriedenstellen**? Es fängt alles mit guter **Planung** an. Außerdem müssen Sie **für das Web schreiben**, **Ihre Zielgruppe kennen** und vor allem das richtige **Design für Ihre Benutzer** finden, nicht für sich selbst.

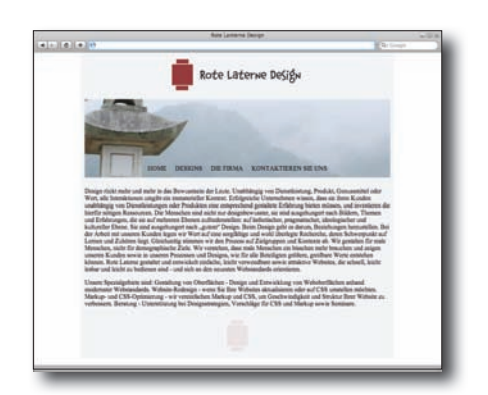

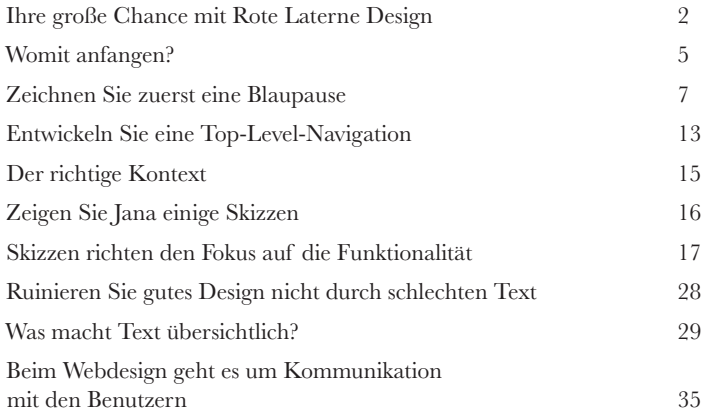

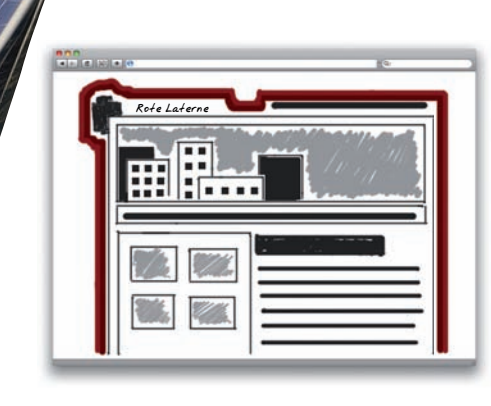

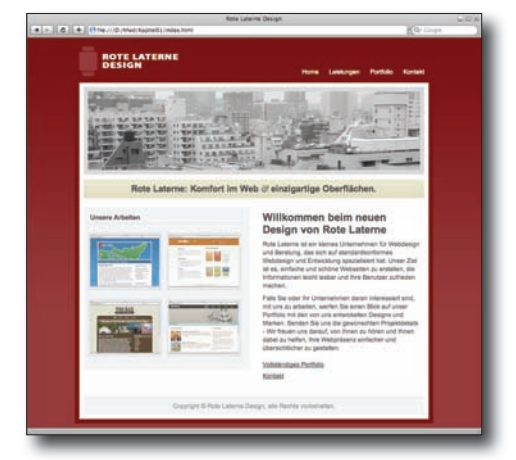

**ix**

GENETMIGT

# Konzeption

#### Papier wickelt Stein ein

**Die Nase voll davon, sich an pingeligen Kunden die Zähne auszubeißen?** Ja, Sie kennen diese Art von Kunden ... Jedes Mal, wenn Sie deren letzten verrückten Designvorschlag präsentieren, haben sie sich bereits für einen anderen Look entschieden ... ein anderes Farbschema ... wieder eine ganz andere Website. Wie gehen Sie mit **wankelmütigen Kunden** oder **Websites** um*,* **die einfach nicht hinzukriegen sind**? Mit Papier, Bleistift und einem großen, dicken, rosaroten Radiergummi. In diesem Kapitel lernen Sie, wie Sie kluge Vorarbeit leisten, bevor Sie sich auf Ihren HTML-Editor stürzen. Indem Sie eine **Designvorlage** und eine **visuelle Metapher** für Ihre Website finden, Skizzen mit einem **Bleistift** zurechtschustern und **Storyboards** verwenden, wird aus Ihnen ein geschickter und flexibler Webdesigner. Also raus mit dem Skizzenblock und rein in die Konzeption!

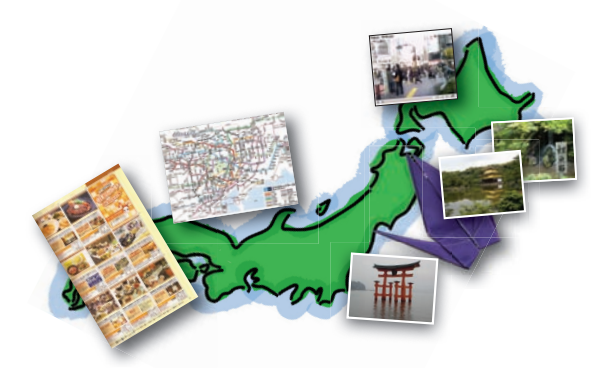

2

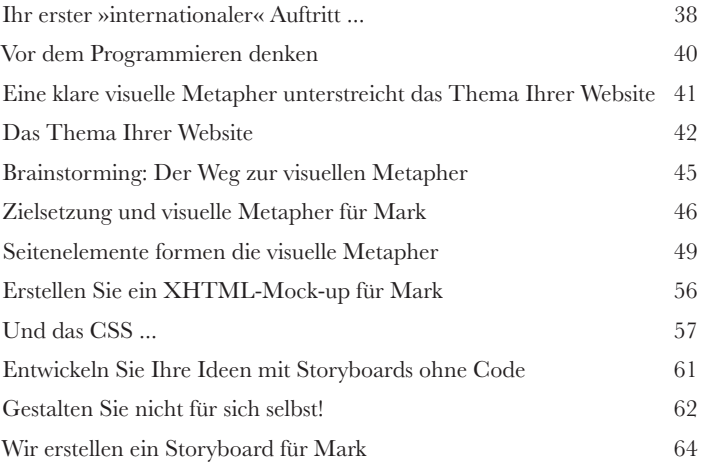

п

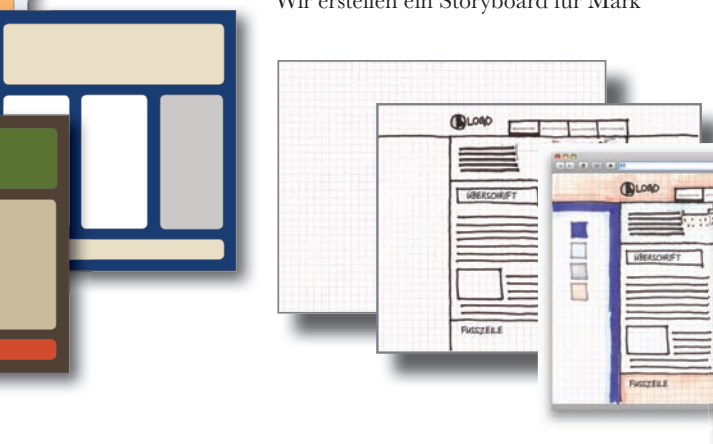

# Strukturieren Sie Ihre Website

**»Biegen Sie bei dem grünen Wasserturm<br>
links ab ...«<br>
3. Ein bisschen wacklig mit der Navigation Ihrer Website?<br>
Im Web sind die Benutzer ungeduldig. Sie möchten keine unnötige Zeit darau.** 

#### **Ein bisschen wacklig mit der Navigation Ihrer Website?**

Im Web sind die **Benutzer ungeduldig**. Sie möchten keine unnötige Zeit darauf verschwenden, den richtigen Button zu suchen oder durch die drei Ebenen Ihrer JavaScript-Pull-down-Menüs zu waten. Darum müssen Sie viel Zeit darauf verwenden, Ihre Website richtig zu strukturieren ... *bevor* Sie sich an Design und Entwicklung machen. Im vorigen Kapitel haben Sie sich eine tolle Designvorlage und eine schöne Optik für Ihre Website ausgedacht. In diesem Kapitel verpassen Sie dem Ganzen eine **klare Struktur**. Wenn Sie damit fertig sind, wissen die Besucher Ihrer Website genau, **wie sie wohin kommen***,* und müssen sich nie wieder verlaufen.

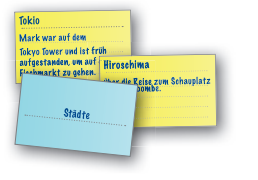

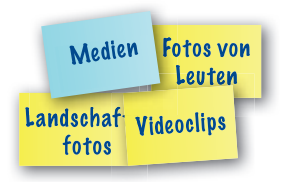

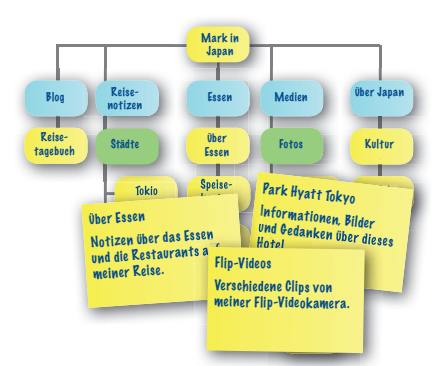

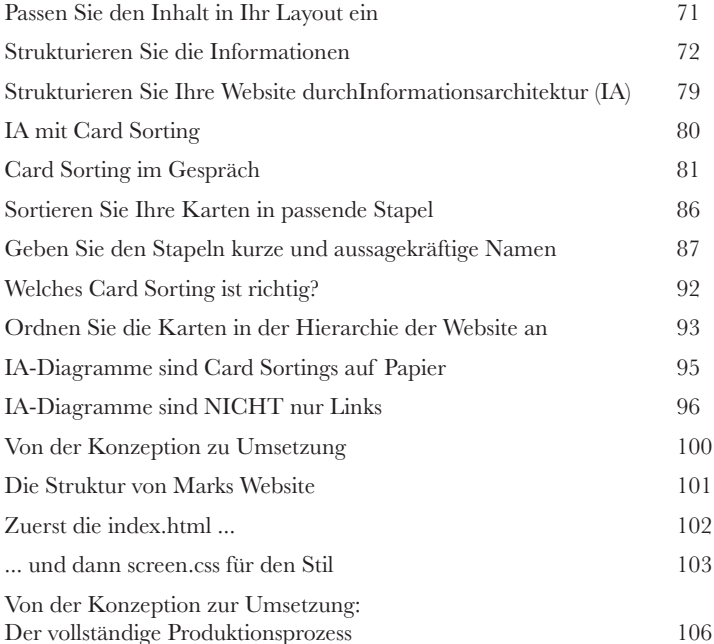

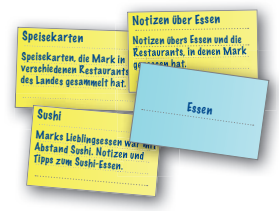

# Layout und Design

## Die goldene Regel

**Es zahlt sich aus, ein guter Zuhörer zu sein ... und einen Taschenrechner dabeizuhaben.** Wir sprechen seit einigen Kapiteln über **nutzerorientiertes Design**, aber jetzt werden Ihre Fähigkeiten als Zuhörer wirklich auf die Probe gestellt. In diesem Kapitel gehen Sie auf das Feedback Ihrer Benutzer ein und bauen eine Website, die ihre Bedürfnisse wirklich erfüllt. Vom **Browser** bis zur **Bildschirmgröße**, es geht darum, Ihren Benutzern zu geben, was sie wirklich wollen. Und als ob das noch nicht genug wäre, werden Sie auch in die Geheimnisse der **Drittel-Regel** eingeweiht. Finden Sie heraus, wie Sie mit ein paar Klicks mithilfe von *Taschenrechner*, *Lineal* und *Rasterlinien* aus einer lahmen Website eine **Schönheit**  zaubern.

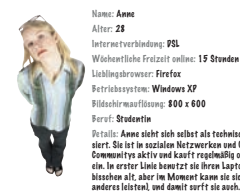

Name: Anne Alter: 28 Internetverbindung: VSL<br>Wöchentliche Freizeit online: **15 Stunden** ser: **Firefo**x triebssystem: **Windows XP** .. ..............<br>Bilding: 800 x 600 Beruf: Studentin Details: Anne sieht sich selbst als technisch versiert. Sie ist in sozialen Netzwerken und Online-Communitys aktiv und kauft regelmäßig online ein. In erster Linie benutzt sie ihren Laptop (ein bisschen alt, aber im Moment kann sie sich nichts

4

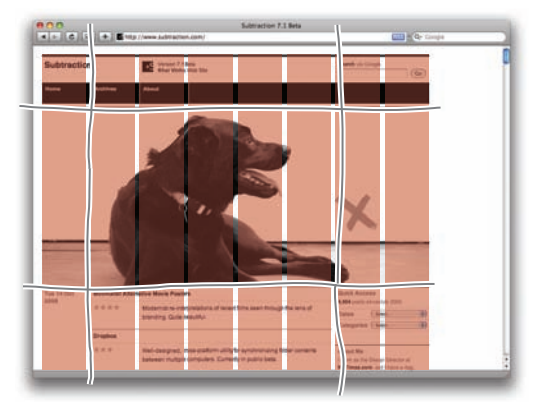

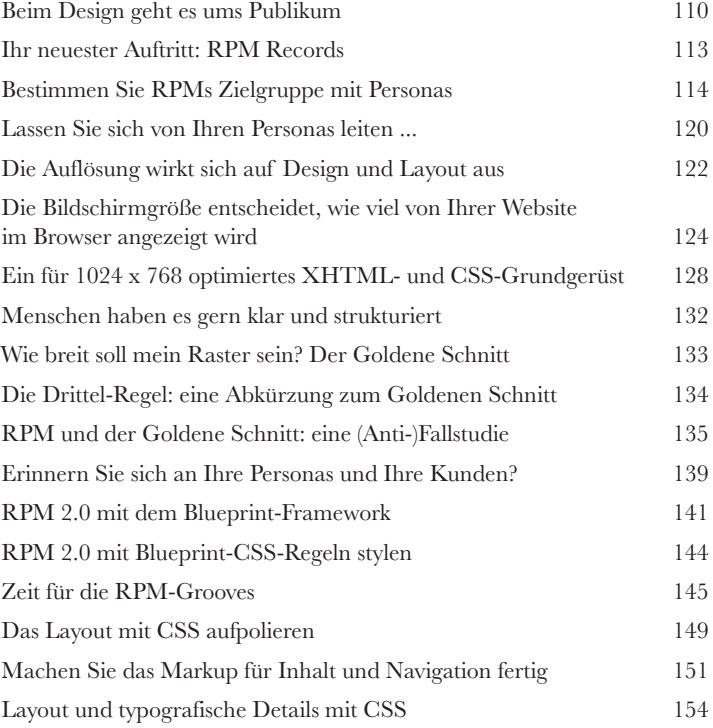

# Jenseits des Monochromen 5 Mit Farbe gestalten

**Farbe ist der unbesungene Held des Webdesigns.** Eine gute Farbpalette kann Leser auf Ihre Website locken, sie in ein starkes Gefühl eintauchen lassen und dazu bringen, immer wieder zurückzukehren. Bei Farben im Webdesign geht es nicht nur darum, eine **gute Farbpalette auszusuchen**, sondern es geht auch um den richtigen **Einsatz** dieser Farben. Selbst mit der tollsten Farbpalette werden die Leute Ihre Website meiden wie der Teufel das Weihwasser, wenn Sie diese Farben nicht **wohlüberlegt** anwenden. Am Ende dieses Kapitels sind Sie nicht nur mit der **Wirkung** von Farben auf Webbenutzer extrem vertraut, sondern auch dazu in der Lage, eine toll aussehende Farbpalette auszusuchen, die zu nutzerorientierten Websites passt und diese hervorragend ergänzt.

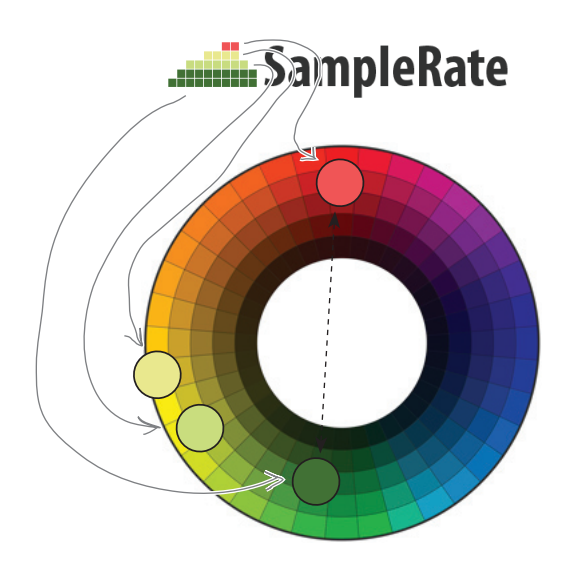

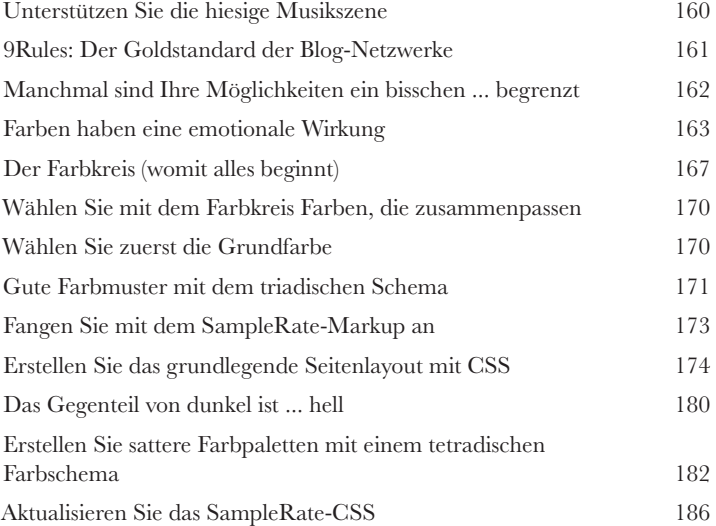

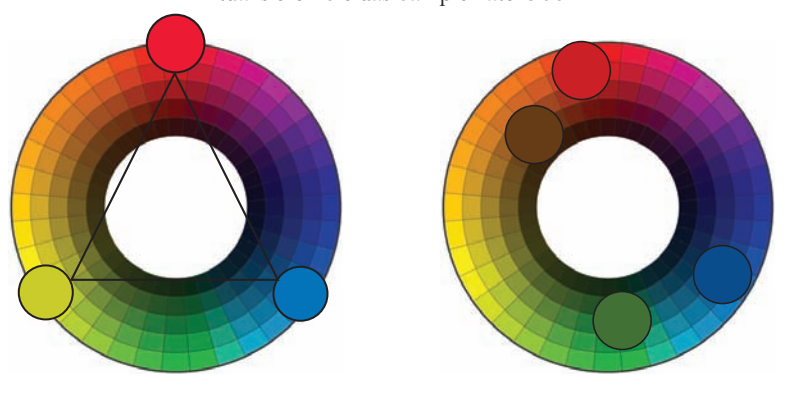

# Smarte Navigation

# »Klicken Sie in 2 Sekunden auf Home.«

**Was wäre das Web ohne Navigation?** Die Navigation macht das Web erst zu einem so mächtigen Informationsmedium. Aber bei der Navigation geht es um mehr als nur darum, ein paar cool aussehende Buttons zusammenzuschustern und in Ihr Design zu packen. Eine smarte Navigation fängt mit der Informationsarchitektur (IA) an und bleibt während des gesamten Designverfahrens Thema. Aber wie funktioniert das? Wie sorgen Sie dafür, dass sich Ihre Besucher nicht »verlaufen«? In diesem Kapitel beschäftigen wir uns mit verschiedenen Arten von Navigationen sowie damit, wie die IA Ihre Links bestimmt und warum Symbole (für sich allein) nicht immer so symbolisch sind.

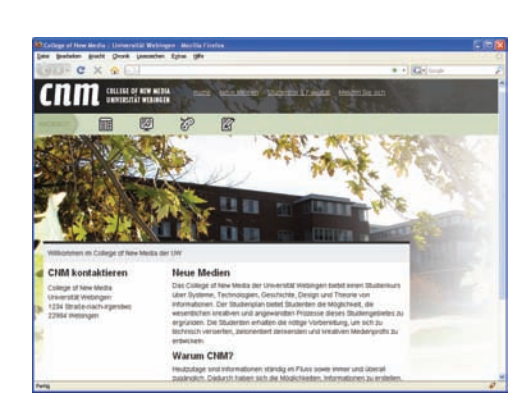

6

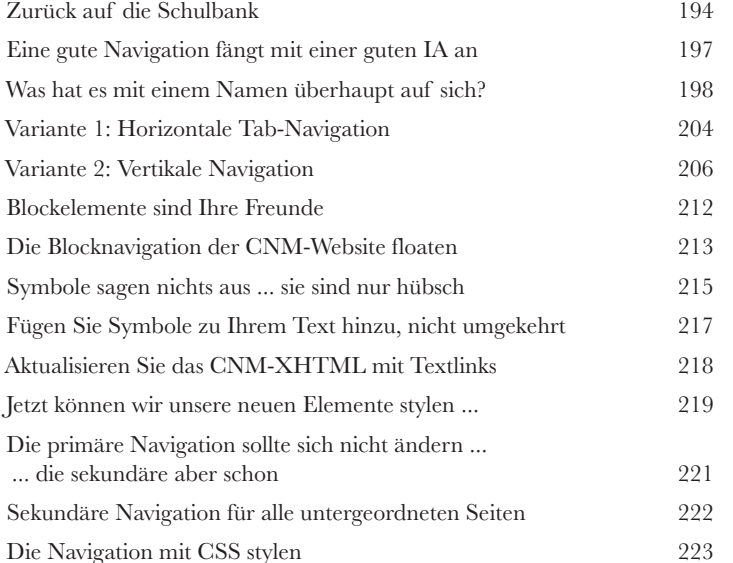

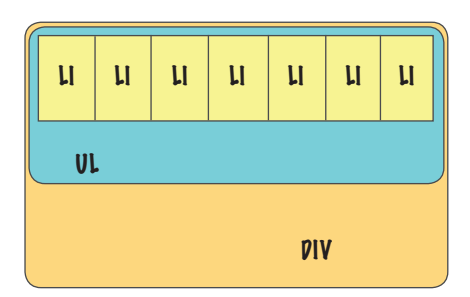

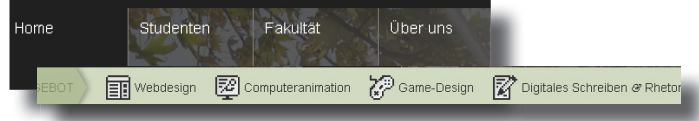

# Schreiben für das Web

Los, überfliegen Sie! 7

#### **Für das Web schreibt man genau so wie sonst auch,**

**oder?** Ehrlich gesagt, müssen Sie für das Web vollkommen anders schreiben als für Printmedien. Menschen lesen Texte im Web nicht wie Texte auf einer gedruckten Seite. Sie lesen den Text nicht von links nach rechts und von oben nach unten, sie **»scannen«** ihn. Alle Texte auf Ihrer Website müssen so geschrieben sein, dass sie schnell **überflogen werden** können und **leicht verdaulich** sind. Ansonsten *werden die Benutzer keine Zeit* auf Ihrer Website verbringen und stattdessen abwandern. In diesem Kapitel erhalten Sie eine ganze Kiste voller Tipps und Tricks, wie Sie Texte von Anfang an leicht scannbar schreiben und vorhandene Texte entsprechend überarbeiten können.

#### **HIPSTER KURIER**

**Webliefte Ex<br/>Y**<br> **EXERCORATE CONSECT AN LAB** Geneva, Wisconsin, und 1973 grandents Gary Gygax, ein Game-Designer and Lake Geneva, Wisconsin, und David Shares, and Rome Montenberghes, the simple<br/>change in Shares i » avances and resumencances<br>• Gygax und Kaye, ihre Ber<br>• avances zu konzentrieren

ehtliche Diskussionen darüber, wie viel Da «Kussellen »<br>»Drago selbst als den »Vater des Rollenspiels« bezeichnet und behauptet, dass er das Spiel komplett geschrieben hat, sagt Gygax, dass er selbst in erster Linie

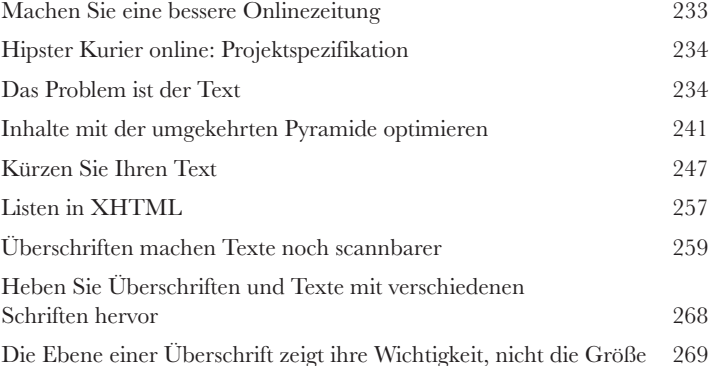

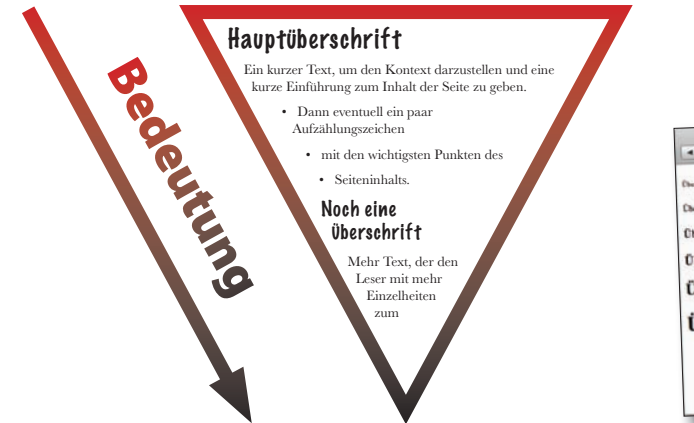

rschriften und ihre Wichtigkeit  $|c| +$  $4641B$ .<br>seschrift der 2. Eb **Cherschrift der 3. Ebene** Überschrift der 4. Ebene Überschrift der 5. Ebene Überschrift der 6. Ebene

# Barrierefreiheit

### Barrieren stören

#### **Wer muss sich im Moment Ihre Website entgehen lassen?**

Sie können eine noch so schöne, perfekt gelayoutete und navigierbare Website haben ... aber das bedeutet noch lange nicht, dass sie auch jeder erleben kann. Ob für sehbehinderte Menschen oder einen Benutzer, der Schwierigkeiten hat, Blautöne von Grüntönen zu unterscheiden: Ihre Website muss **barrierefrei** sein. Andernfalls verlieren Sie Benutzer und schaden Ihrem Geschäft. Aber keine Sorge: **Barrierefreiheit ist nicht schwer!** Indem Sie **die Reihenfolge Ihres Markups planen**, **alt**- und **longdesc**-Attribute verwenden und sich **Gedanken über Farben** machen, vergrößern Sie sofort Ihr Publikum. Und vielleicht werden Sie dabei auch noch **WCAG-zertifiziert**. Was das ist? Blättern Sie um und finden Sie es heraus!

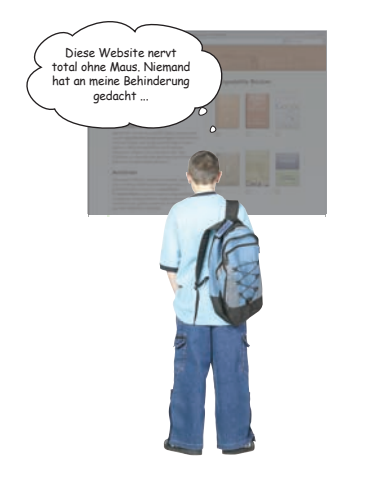

8

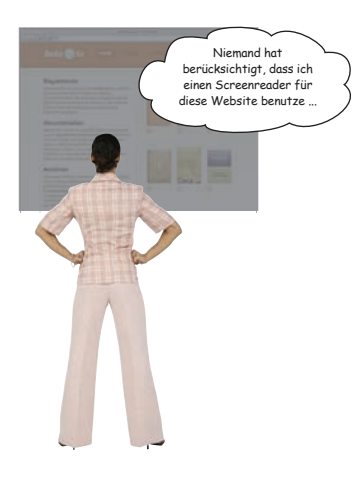

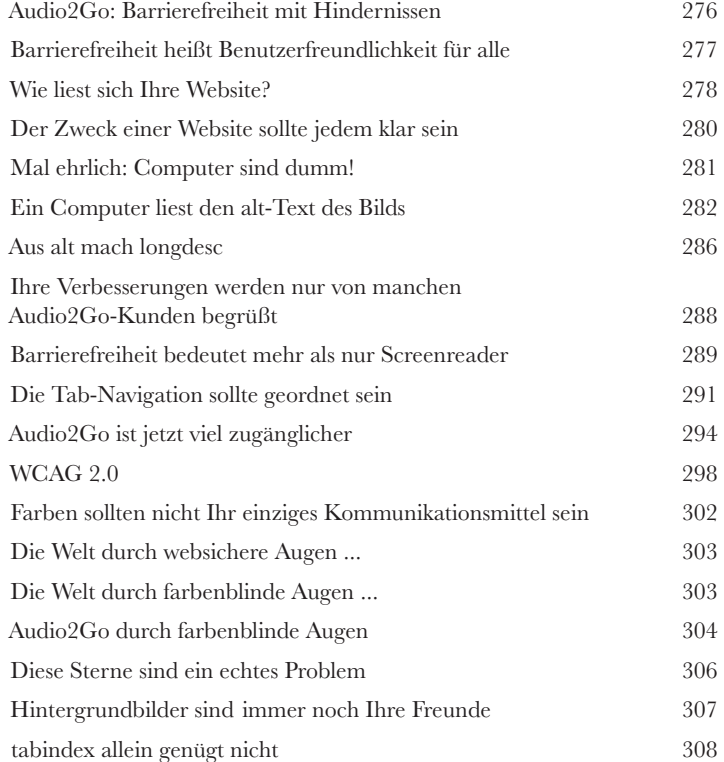

# Hören Sie auf Ihre Benutzer

#### Der Weg zu harmonischem Design 9

**Gutes Design beginnt damit, auf Ihre Benutzer zu hören.**  Ihre **Benutzer können Ihnen sagen, was schiefläuft** auf Ihrer Website, **was daran gut ist***,* **wie Sie Probleme beheben** (falls nötig) und *was Sie an Ihrer Website verbessern knnen*. Es gibt viele Möglichkeiten, auf Ihre Benutzer zu hören. Sie können ihre Meinung **in Gruppen einholen** (z.B. mit Umfragen), auch **einzeln**  (z.B. mit Usability-Tests), oder ihre **kollektiven Handlungen auf der Website erforschen** (mit Tools wie Webmetriken und Statistiken). Zu welcher Methode Sie auch greifen, es geht darum, Ihren Benutzern zuzuhören. Wenn Sie das tun, geht Ihre Website auf die Bedürfnisse Ihres Publikums ein und wird entsprechend wesentlich besser ankommen.

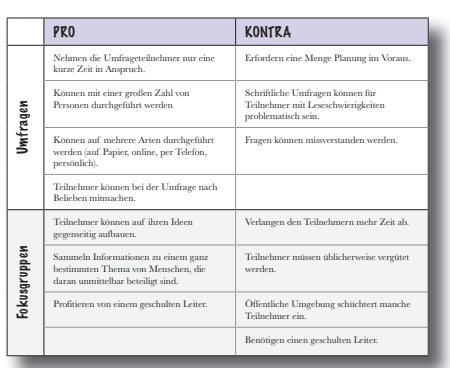

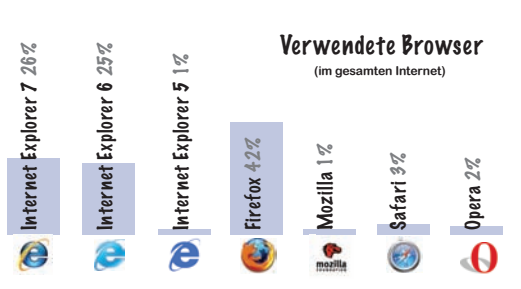

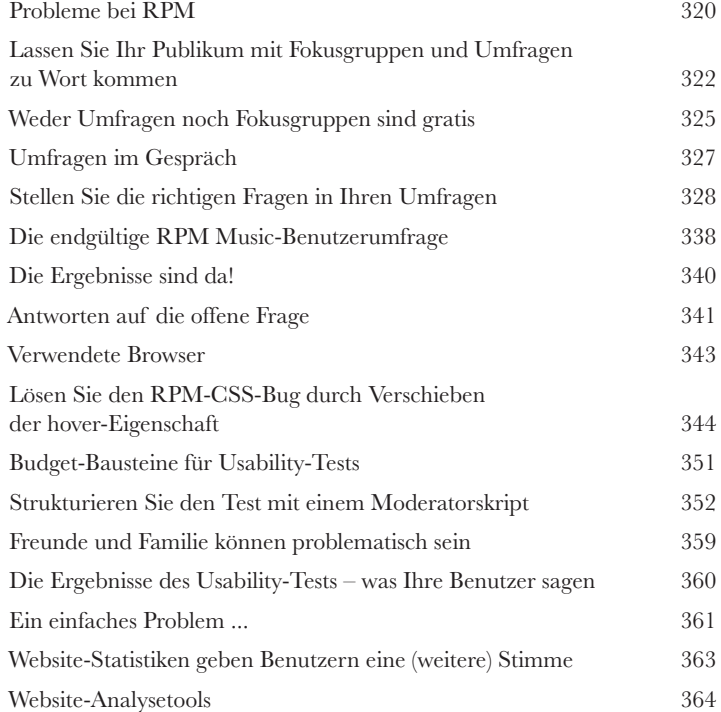

# Evolutionäres Design

## Websites frisch halten

**Sie haben eine Menge toller Websites erstellt.** Jetzt ist es an der Zeit, sich zurückzulehnen, zu entspannen und den Besucherzahlen beim Wachsen zuzusehen, oder? Hoppla, nicht so schnell. Das Web hört niemals auf, sich zu entwi*ckeln* – und Ihre Website muss Schritt halten. Sie können **neue Funktionen hinzufügen, am Design feilen** oder sogar **ein völlig neues Design entwerfen**. Eine ständig wachsende Website spiegelt Ihre wachsenden Fähigkeiten wider – **und ist Ihr bestes PR-Tool**.

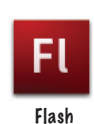

10

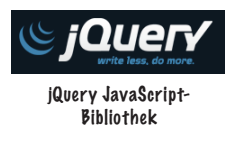

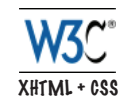

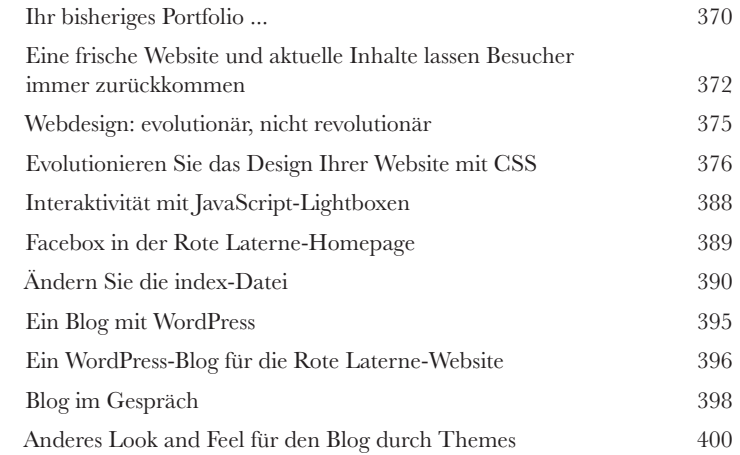

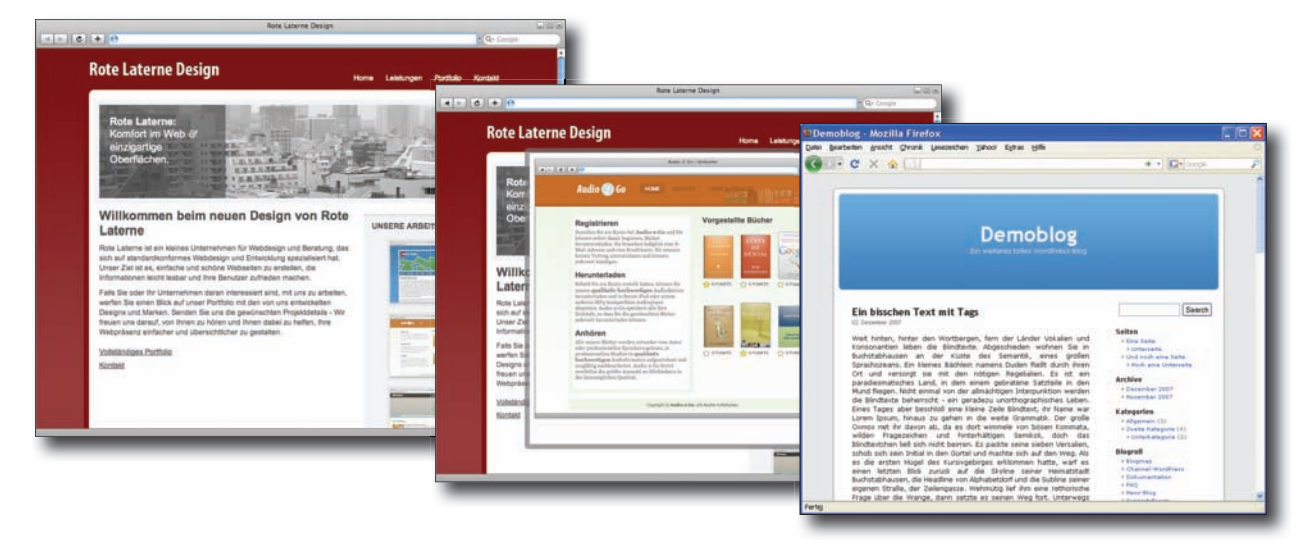

# Business und Webdesign

**Kümmern Sie sich um Ihr Geschäft**<br>Geschäftliches in einem Buch über Webdesign?<br>Witz sein? Sie haben Konzeption, Informationsarchitektur, Navig<br>sogar Barrierefreiheit gemeistert. Was noch vor Ihnen liegt auf dem V **Geschäftliches in einem Buch über Webdesign? Soll das ein**  Witz sein? Sie haben Konzeption, Informationsarchitektur, Navigation, Farben und sogar Barrierefreiheit gemeistert. Was noch vor Ihnen liegt auf dem Weg zur wahren Meisterschaft des Webdesigns? Nun, Sie müssen die wirtschaftliche Seite des Webdesigns angehen. Sie brauchen zwar keinen MBA aus Harvard, sollten aber mehr wissen, als wie man einen Scheck richtig einlöst ... sonst kommen vielleicht keine Schecks mehr. Werfen wir einen Blick auf die Rechte an Ihrem geistigen Eigentum und darauf, wie Sie gute Kundenbeziehungen herstellen. Wozu das alles? Höhere Gewinne und der Schutz Ihrer harten Arbeit.

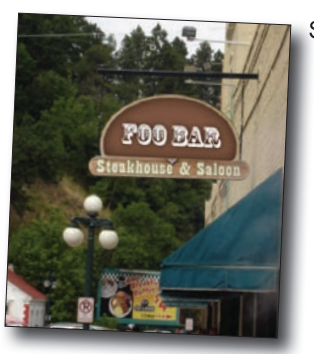

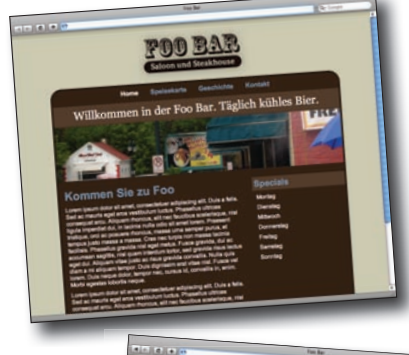

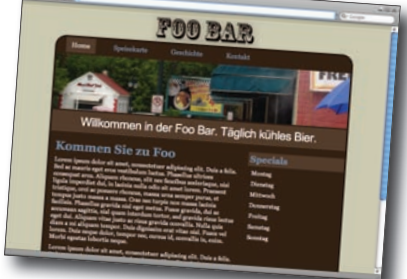

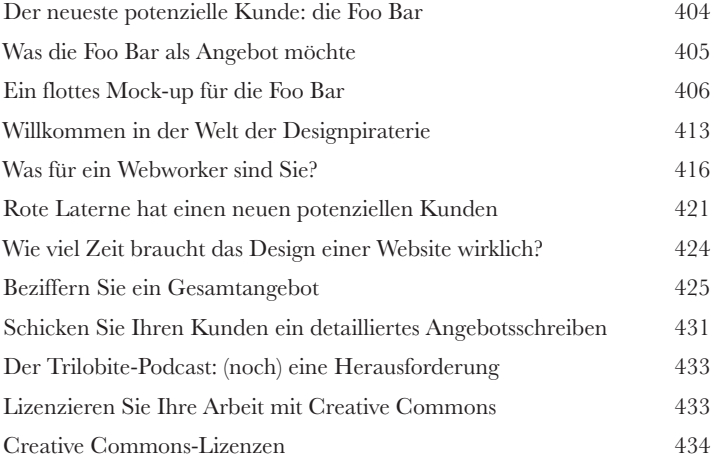

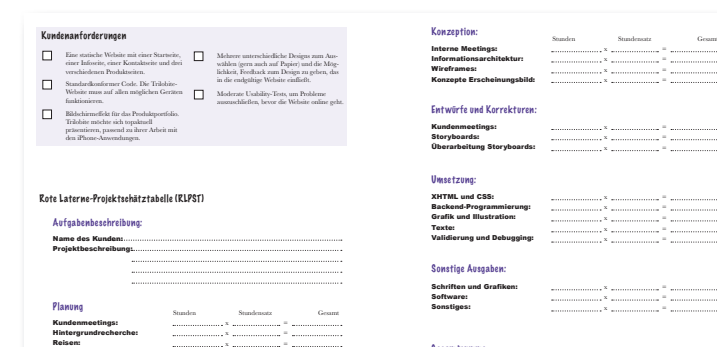

Gesamtsumme

Projektstunden insgesamt Gesamtkosten

x =

# Anhang: Was übrig bleibt

## Die Top Ten (der unbehandeltenThemen)

#### **Wir haben wirklich eine Menge geschafft in diesem Buch.**

Allerdings gibt es noch einige wichtige Themen und Leckerbissen, die nicht in die bisherigen Kapitel gepasst haben. Wir finden sie trotzdem ziemlich wichtig und glauben, dass wir Sie schlecht beraten würden, wenn wir diese Themen nicht wenigstens anreißen würden. Daher dieses Kapitel. Nun, kein richtiges Kapitel, sondern eher ein Anhang (schon gut, es *ist* ein Anhang). Aber ein toller Anhang mit den Top Ten jener Leckerbissen, ohne die Sie uns nicht davonkommen.

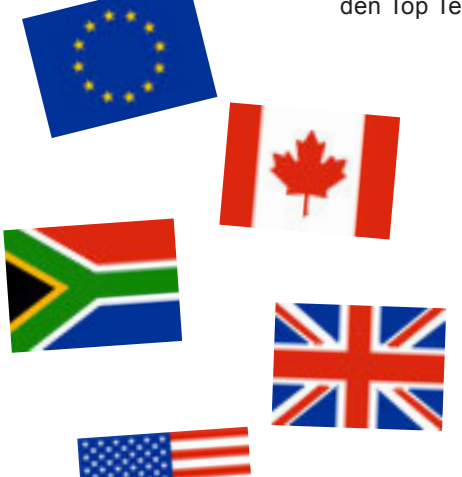

A

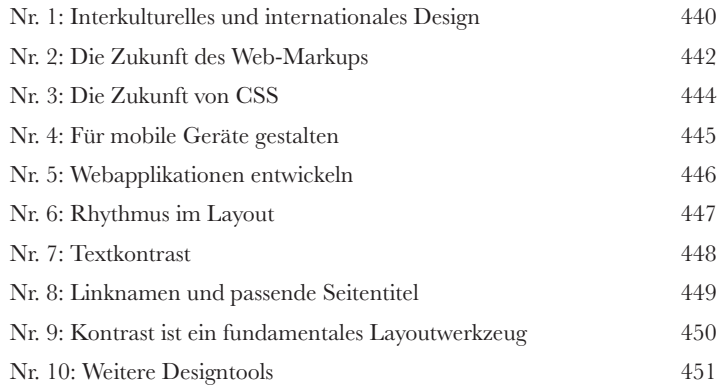

Allerdings wurde das Potenzial des Webs für Applikationen im großen Stil nicht ausgeschöpft, bis Google Gmail vorstellte und kurz darauf Google Maps: webbasierte Anwendungen mit reichhaltigen Benutzeroberflächen und genauso viel Interaktivität wie auf einem PC. Die Sammlung

von Technologien, die Google verwendete, wur einem wegweisenden Essay von Jesse James Gar der Webdesign-Firma Adaptive Path auf den Namen AJAX getauft.

Das erste dieser Prinzipien lautete Technologie bereit für die Hauptrolle ist. Plattform«. Doch auch das  $v$ Das Platzen der Seifenblase des Internet-Hypes im Herbst 2001 markierte einen Wendepunkt für das Web. Viele Leute haben daraus geschlossen, dass der Hype um das Internet übertrieben war. Dabei sind solche Blasen und Gesundschrumpfungen ein häufiges Phänomen aller technologischen Revolutionen. Gesundschrumpfungen kennzeichnen üblicherweise den Punkt, an dem eine aufstrebende

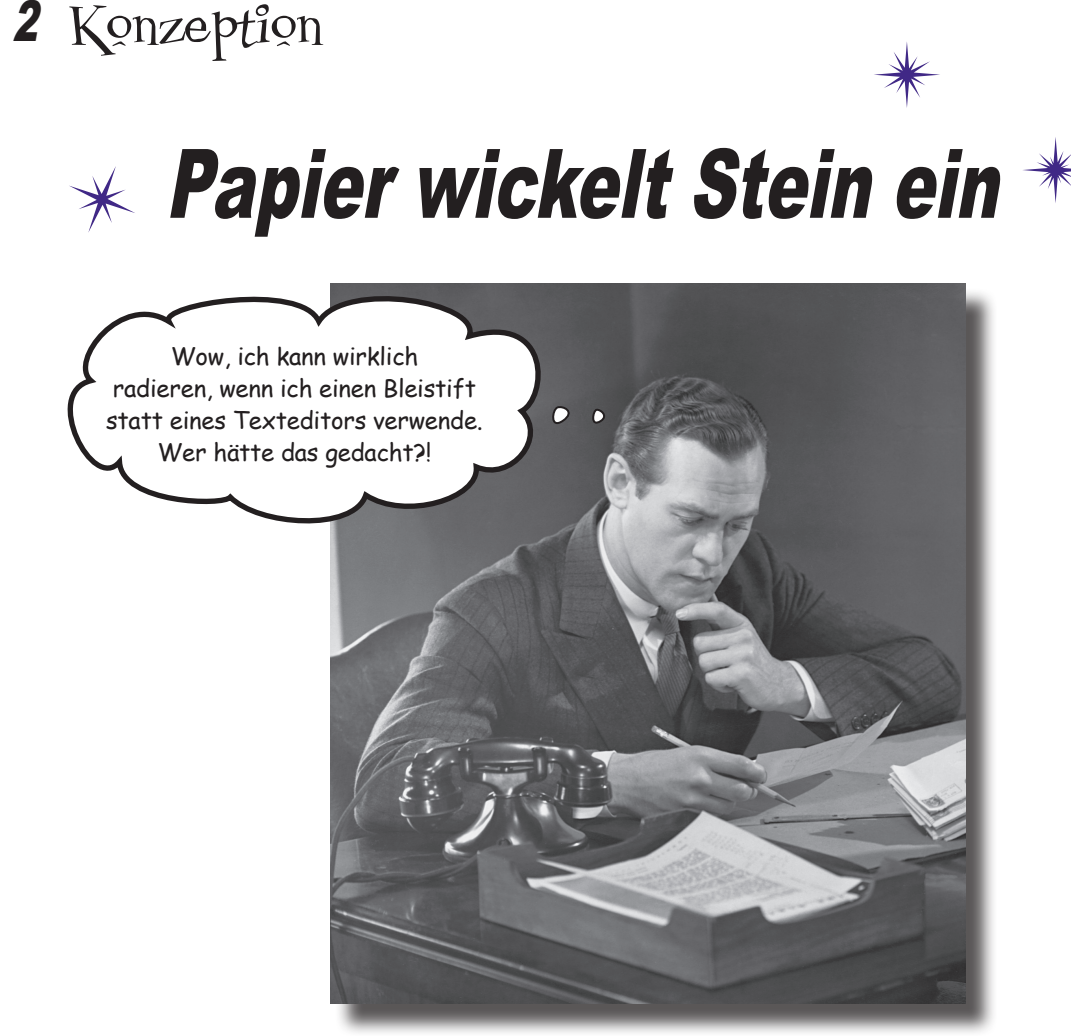

#### **Die Nase voll davon, sich an pingeligen Kunden die Zähne auszubeißen?**

Ja, Sie kennen diese Art von Kunden ... Jedes Mal, wenn Sie deren letzten verrückten Designvorschlag präsentieren, haben sie sich bereits für einen anderen Look entschieden ... ein anderes Farbschema ... wieder eine ganz andere Website. Wie gehen Sie mit *wankelmütigen Kunden* oder *Websites* um*, die einfach nicht hinzukriegen sind*? Mit Papier, Bleistift und einem großen, dicken, rosaroten Radiergummi. In diesem Kapitel lernen Sie, wie Sie kluge Vorarbeit leisten, bevor Sie sich auf Ihren HTML-Editor stürzen. Indem Sie eine **Designvorlage** und eine **visuelle Metapher** für Ihre Website finden, Skizzen mit einem **Bleistift** zurechtschustern und **Storyboards** verwenden, wird aus Ihnen ein geschickter und flexibler Webdesigner. Also raus mit dem Skizzenblock und rein in die Konzeption!

# Ihr erster »internationaler« Auftritt ...

Mark liebt es zu reisen. Nach dem Abitur hat er sich Zeit genommen, mit dem Rucksack durch Japan zu ziehen und alles kennenzulernen, was der Inselstaat zu bieten hat – von Sushi bis zum Samurai. Nun ist er zurück und möchte seine Erfahrungen dokumentieren. Es liegt an Ihnen, eine tolle, ansprechende Website für Mark zu entwickeln, die seine Reise nach Japan genau darstellt.

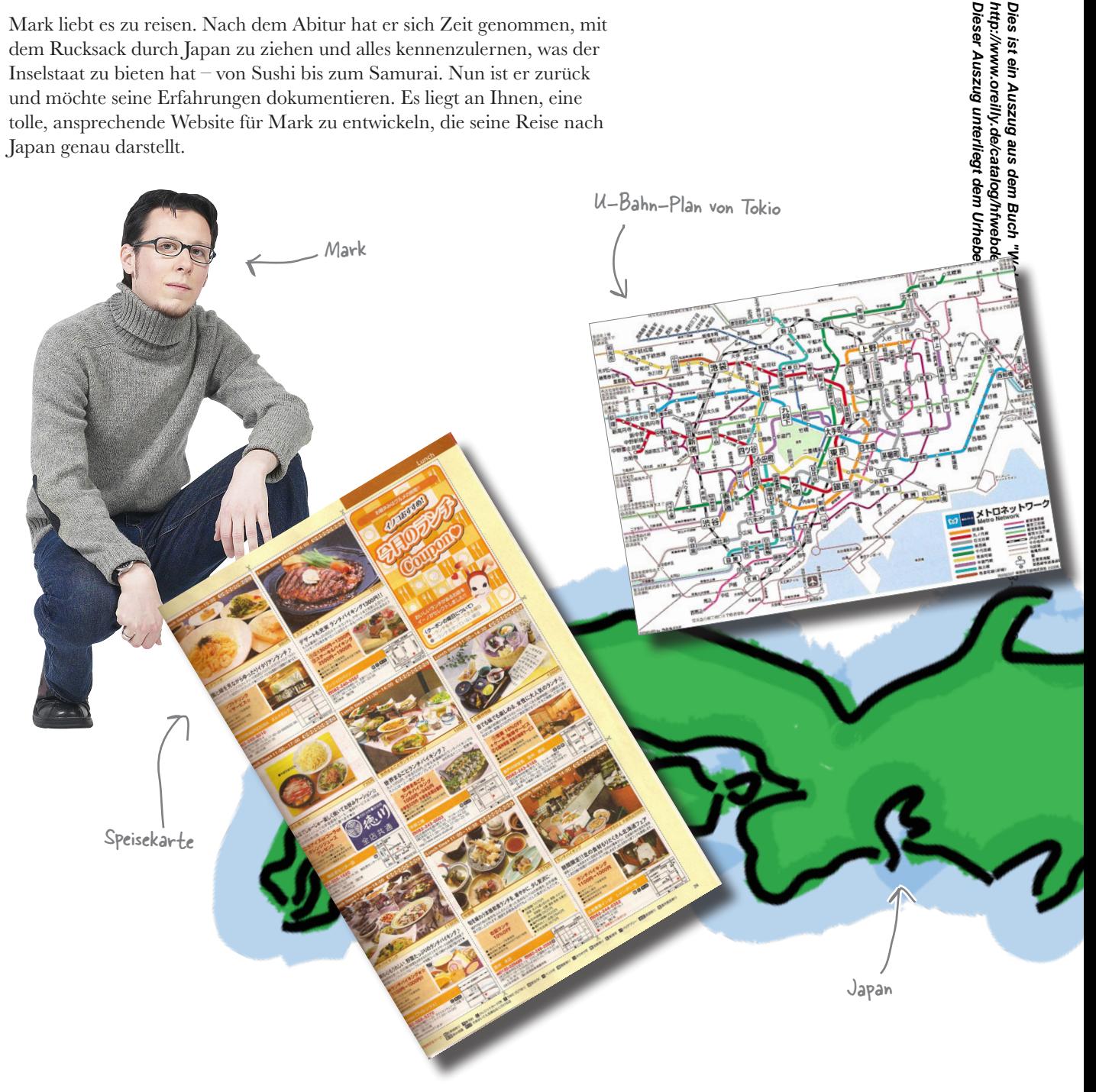

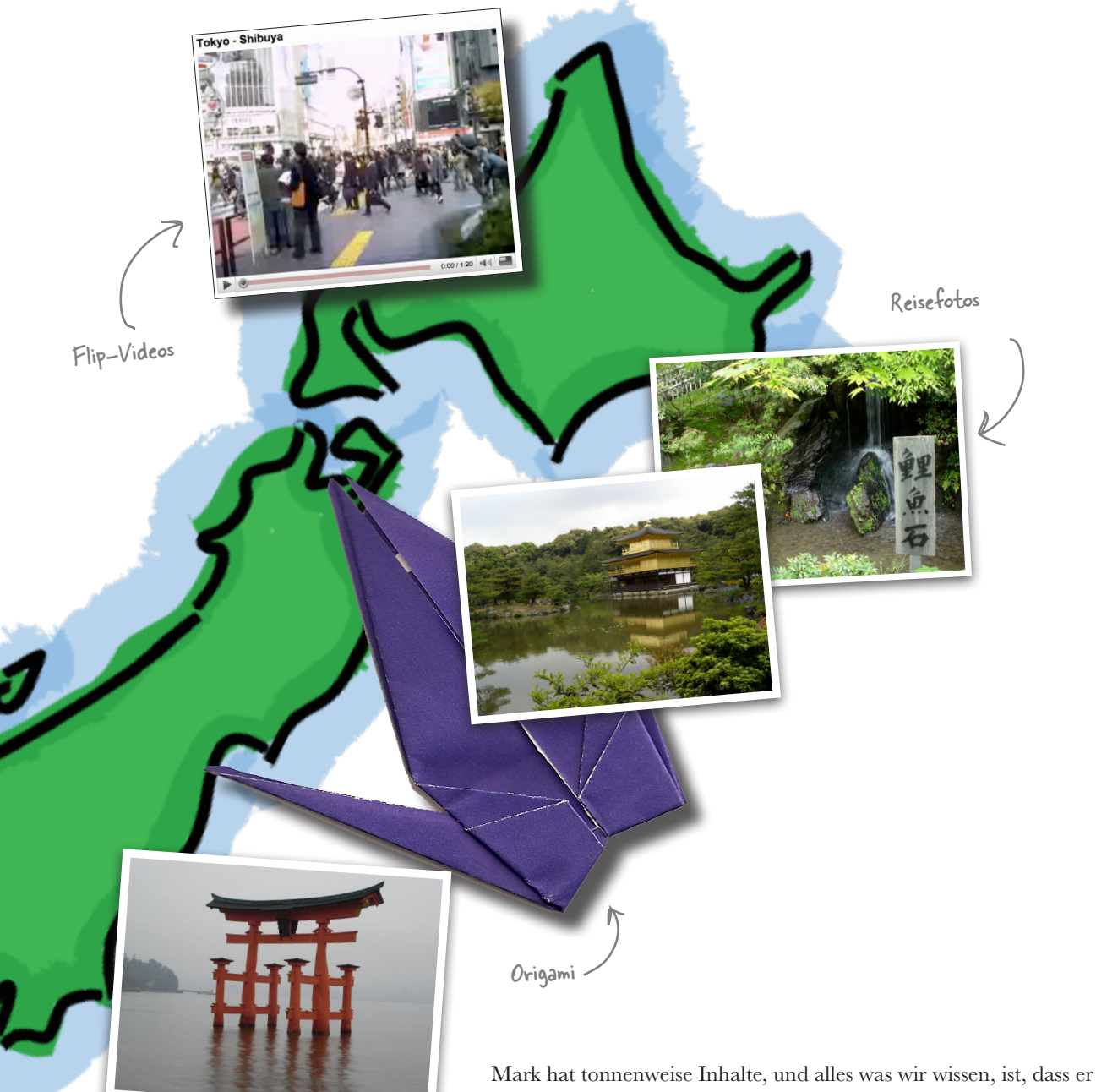

eine fantastische Website möchte. Wie um alles in der Welt können wir sichergehen, dass wir für Mark etwas basteln, das ihm gefällt, ohne Unmengen an Zeit zu verschwenden?

*Womit würden Sie beginnen, wenn Sie Marks Website entwickeln müssten?*

# Vor dem Programmieren denken

Bei der **Konzeption** geht es darum, die Dinge richtig zu platzieren, *bevor* Sie in XHTML und CSS eintauchen. Es geht darum, das Design Ihrer Website auf Papier exakt hinzubekommen. Auf diese Weise wissen Sie *genau*, was Sie entwickeln, wenn Sie sich an den Code machen. Wir werden unsere Ideen für Marks Website zu Papier bringen, statt Unmengen von Zeit darauf zu verschwenden, Texte und Bilder in ein Layoutschema einzupassen, das Mark vielleicht schrecklich findet.

Bei der Konzeption geht es auch darum, Ihre Kunden absegnen zu lassen, was Sie tun – und zwar von Anfang an, solange Sie noch unkompliziert Änderungen vornehmen können. Es gibt nichts Schlimmeres, als Tage oder sogar Wochen in ein Design zu investieren und *dann erst* herauszufinden, dass es dem Kunden überhaupt nicht gefällt.

# Beginnen Sie mit einer visuellen Metapher

Eine sichere Möglichkeit, Ihrer Website das richtige Aussehen zu verpassen, besteht darin, herauszufinden, worum es bei der Website geht. Was ist das Thema der Website, und wie können Sie es visuell ausdrücken? Eine **visuelle Metapher** nutzt vertraute visuelle Elemente (wie z.B. Bilder, Oberflächenelemente, Symbole, Farben oder Schriftarten), um das Thema der Website zu untermauern.

Angenommen, Sie entwickeln eine Site zum Annoncieren von Jobangeboten. Eine gute visuelle Metapher wäre, die Angebote wie auf einem Schwarzen Brett anzuzeigen:

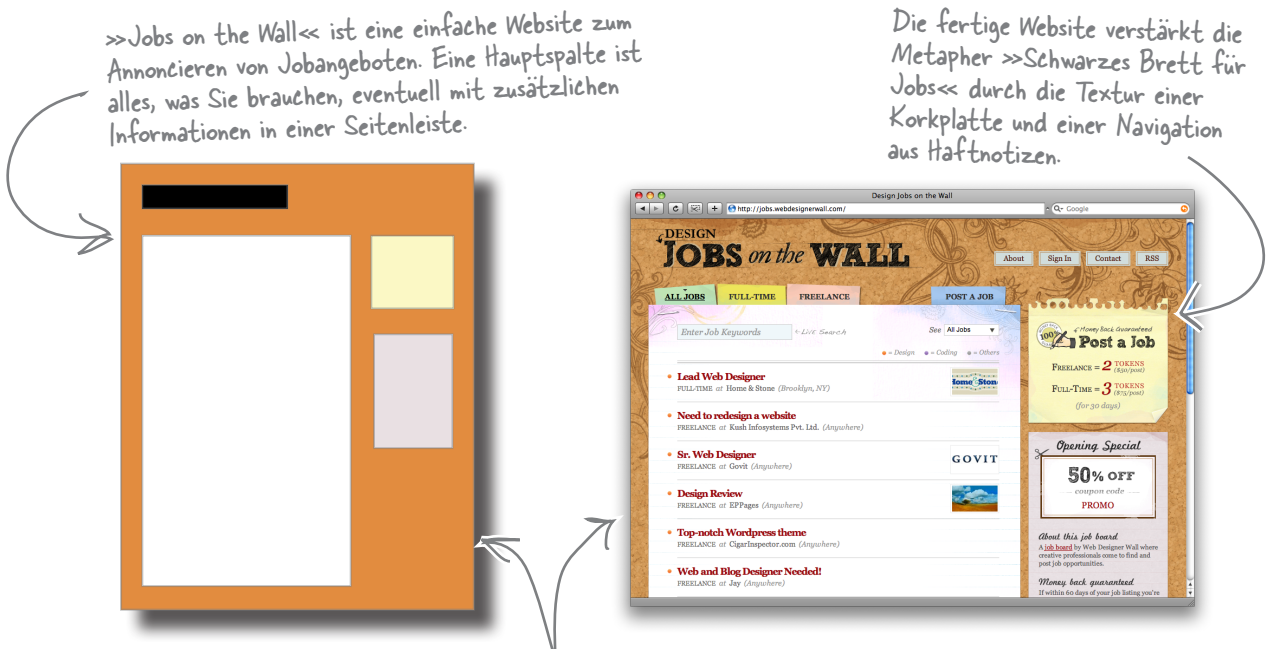

Diese Website ist nicht nur ein virtuelles Schwarzes Brett ... sie sieht auch tatsächlich so aus.

**http://www.oreilly.de/catalog/hfwebdesger/** 

# Eine klare visuelle Metapher unterstreicht das Thema Ihrer Website

Angenommen, Sie erstellen die Website einer Online-Community für Kinder zwischen sieben und zehn Jahren. Auf der visuellen Ebene möchten Sie helle und gedeckte Primärfarben mit Oberflächenelementen und Schriften wie in einem Zeichentrickfilm verwenden. Diese Designelemente unterstreichen den Inhalt der Website: kinderorientiert, Spiel und Spaß usw. Sie können die Zielsetzung der Website bereits am Erscheinungsbild erkennen.

Eine visuelle Metapher kann eher subtil sein (z.B. durch die Verwendung von Farben, die dem Benutzer das abstrakte Gefühl vermitteln, dass sich der Designer mit dem Thema der Website identifiziert) oder auch direkt: z.B. durch Grafiken, die mit dem Namen oder dem Gegenstand der Website in Zusammenhang stehen – beispielsweise Bilder von Raketenschiffen auf einer Website für »Raketenschiff Design«.

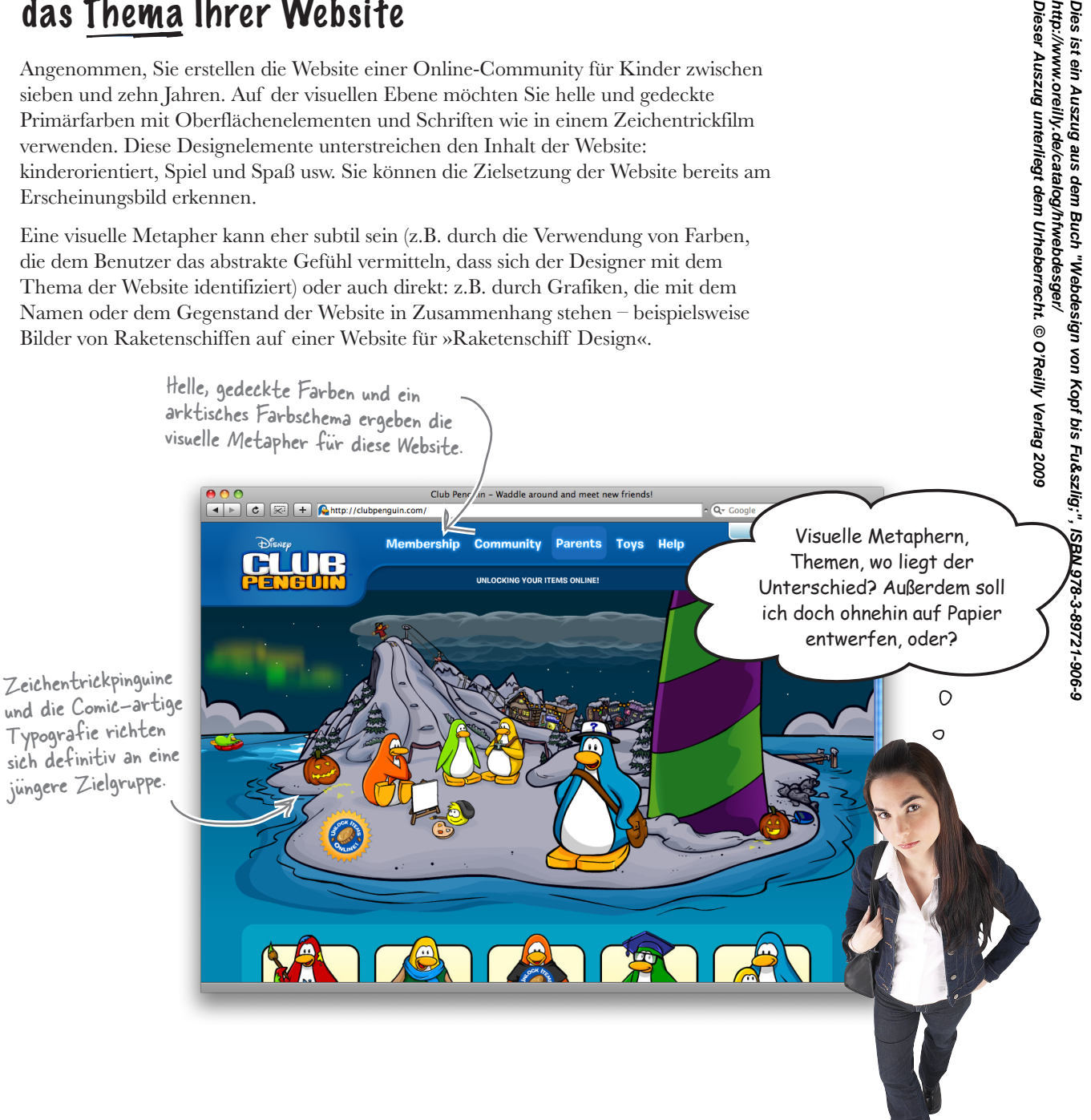

# Das Thema Ihrer Website

Die visuelle Metapher soll das **Thema bzw. den Gegenstand** einer Website unterstreichen, also ihren Zweck und Inhalt betonen. Das Thema von amazon.de ist z.B. der Onlineverkauf, insbesondere von Büchern. Als visuelle Metapher werden hierfür Designelemente (Farben, Grafiken, Typografie usw.) verwendet, die diese Zielsetzung hervorheben.

Hier ein paar weitere Beispiele, in denen Thema und visuelle Metapher gut zusammenarbeiten:

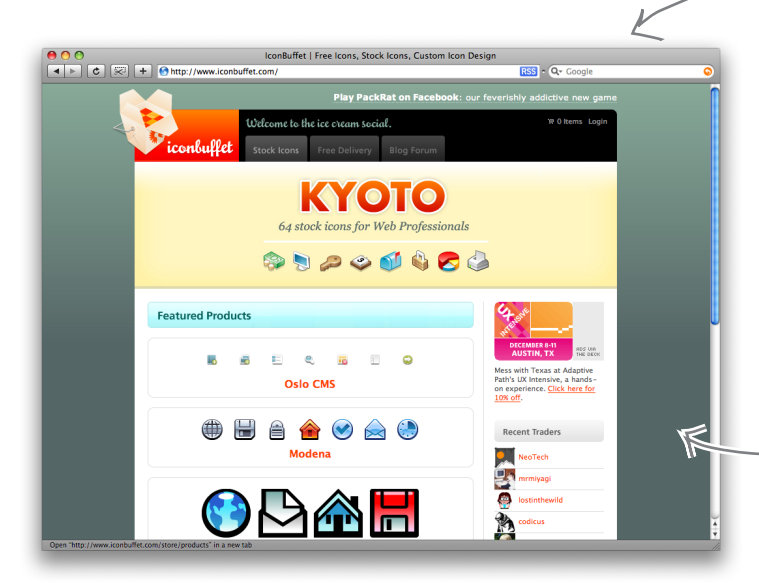

**Dieser Auszug unterliegt dem Urheberrecht. © O'Reilly Verlag 2009** IconBuffet erzeugt und verkauft Symbole für Webdesign und Oberflächenentwicklung im Allgemeinen. Auf der gesamten Website werden Symbole vorgestellt. Die Buffet-Box zum Mitnehmen unterstreicht den Namen der

Die visuelle Metapher von IconBuffet ist subtil – aber das Design unterstreicht die klaren und einfachen Symbole, die sie herstellen. Und das Logo ist eine tolle wörtliche Interpretation des Namens der Website.

**http://www.oreilly.de/catalog/hfwebdesger/ Dies ist ein Auszug aus dem Buch "Webdesign von Kopf bis Fuß", ISBN 978-3-89721-906-9** 

Silverback ist eine Anwendung, um Be- nutzertests auf Websites durchzuführen. Nachdem ein »Silberrücken« gleichzeitig auch ein Tier ist, werden das Dschungelund das Gorilla-Design auf der gesamten Website durchgehalten.

Im Gegensatz zu IconBuffet ist die visuelle Metapher von Silverback offensichtlicher. Die Website sieht aus wie die Umgebung Blätter am oberen Seitenrand sowie das coole Logo bzw. Symbol eines Gorillas mit Schreibunterlage eingeschlossen. Daher auch »Guerilla Usability Testing«.

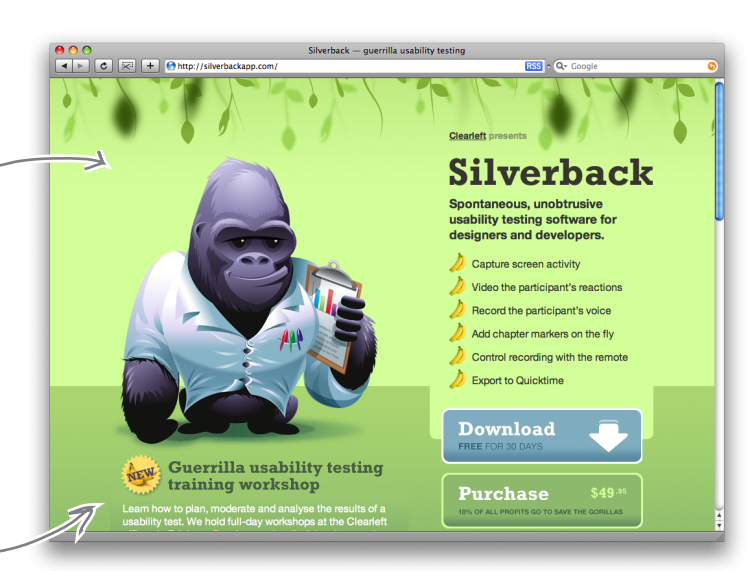

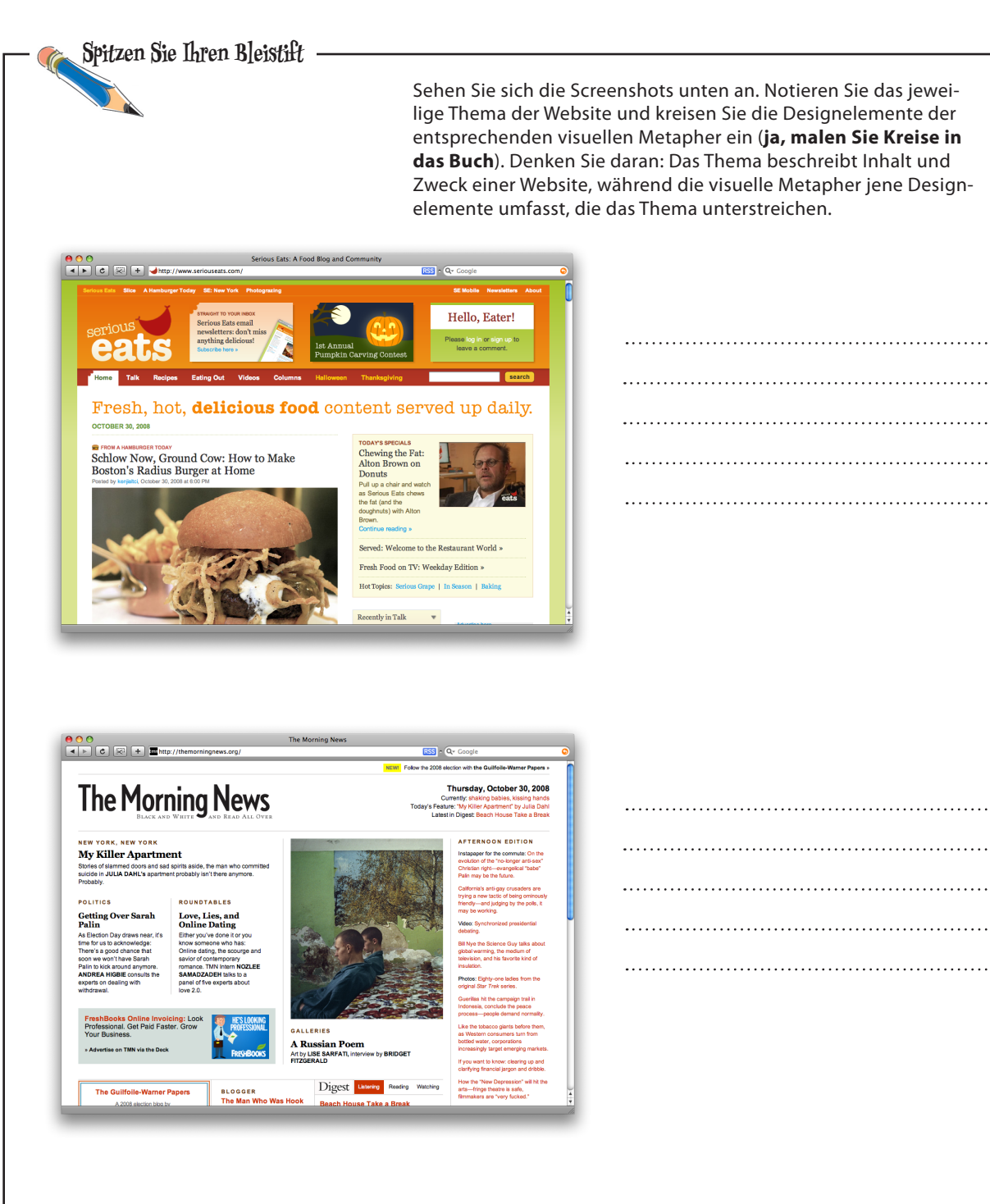

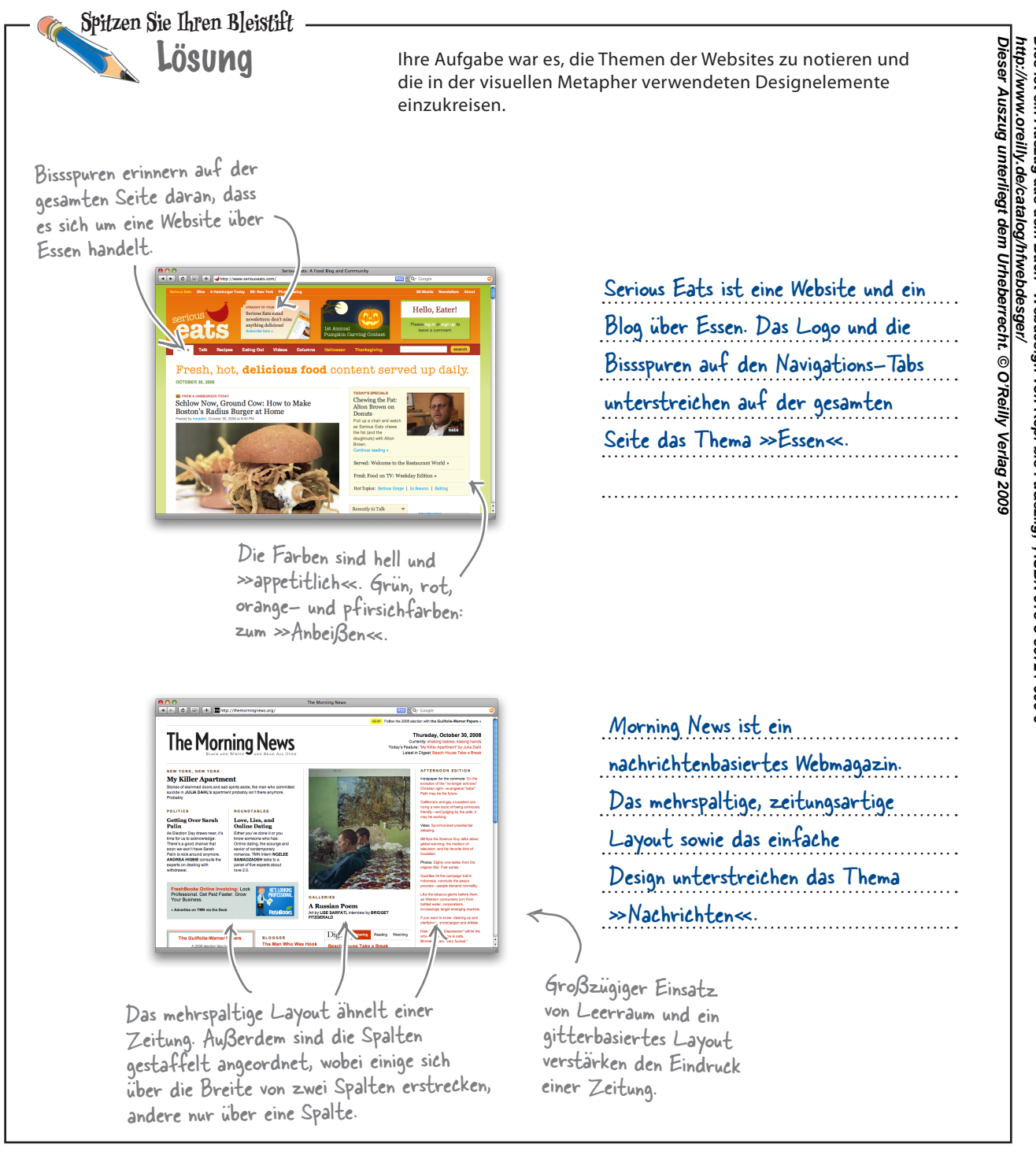

# Brainstorming: Der Weg zur visuellen Metapher

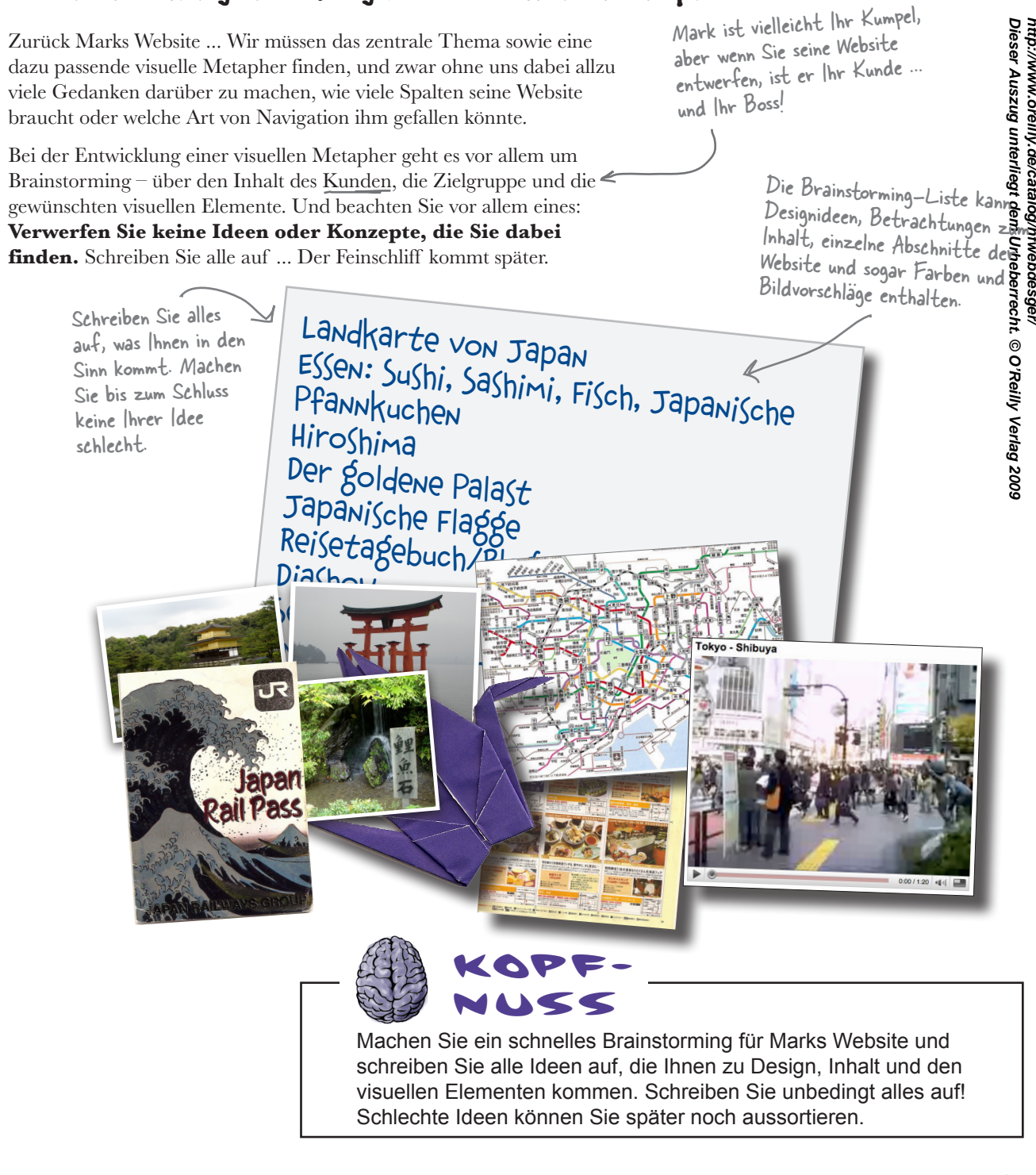

# Zielsetzung und visuelle Metapher für Mark

Es kann ziemlich verzwickt sein, das Thema einer Website auszumachen und eine zugehörige visuelle Metapher zu finden. Zuerst müssen Sie wissen, mit welchem Inhalt Sie es zu tun haben, und einige Runden Brainstorming absolvieren. Dann können Sie sich Gedanken darüber machen, wie Sie diese Inhalte für die Benutzer Ihres Kunden am besten transportieren und darstellen können. Farben, Layout und die Platzierung der Elemente sind wichtige Faktoren bei der Entscheidung, wie Sie das Thema einer Website unterstreichen.

Sobald Sie sich über das Thema im Klaren sind, machen Sie Folgendes:

# Farbpaletten auswählen **<sup>1</sup>**

Wählen Sie Farben, die gut zum Inhalt passen und das Thema der Website unterstreichen. Verwenden Sie Dienste wie http://kuler.adobe.com, um verschiedene Paletten zusammenzustellen und zu sehen, wie die Farben miteinander harmonieren.

> Die Verwendung von Bildern, Symbolen und Text kann das Thema einer Website unterstützen, indem die Website »wie der  $Inhalt$  aussieh $t \ll$ .

Visuelle Elemente verstärken das Thema

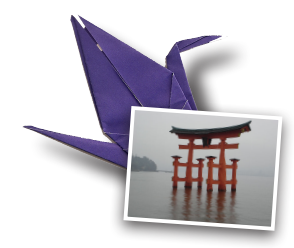

wite auszumachen und<br>
tissen Sie wissen, mit<br>
In Brainstorming absolution<br>
In Sie diese Inhalte<br>
In und darstellen können.<br>
wichtige Faktoren bei<br>
withing Faktoren bei<br>
terstreichen.<br>
Treffen Sie livre Layoutentscheidungen Treffen Sie Ihre Layoutentscheidungen auf Grundlage des Inhalts. Je mehr Spalten Sie verwenden, desto mehr Platz müssen Sie ausfüllen. Beachten Sie auch, dass Leerraum wichtig ist. Sie müssen nicht jedes verfügbare Pixel ausfüllen.

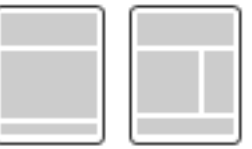

Hier erweist sich Ihr Brainstorming am hilfreichsten. Verwenden Sie Ihre Ideenliste, um Anzeigeelemente zu finden, die die Hauptthemen Ihrer Website hervorheben.

Eine visuelle Metapher verwendet gebräuchliche visuelle Elemente (Farben, Schriften, Symbole usw.), um das Thema einer Website zu betonen.

**3**

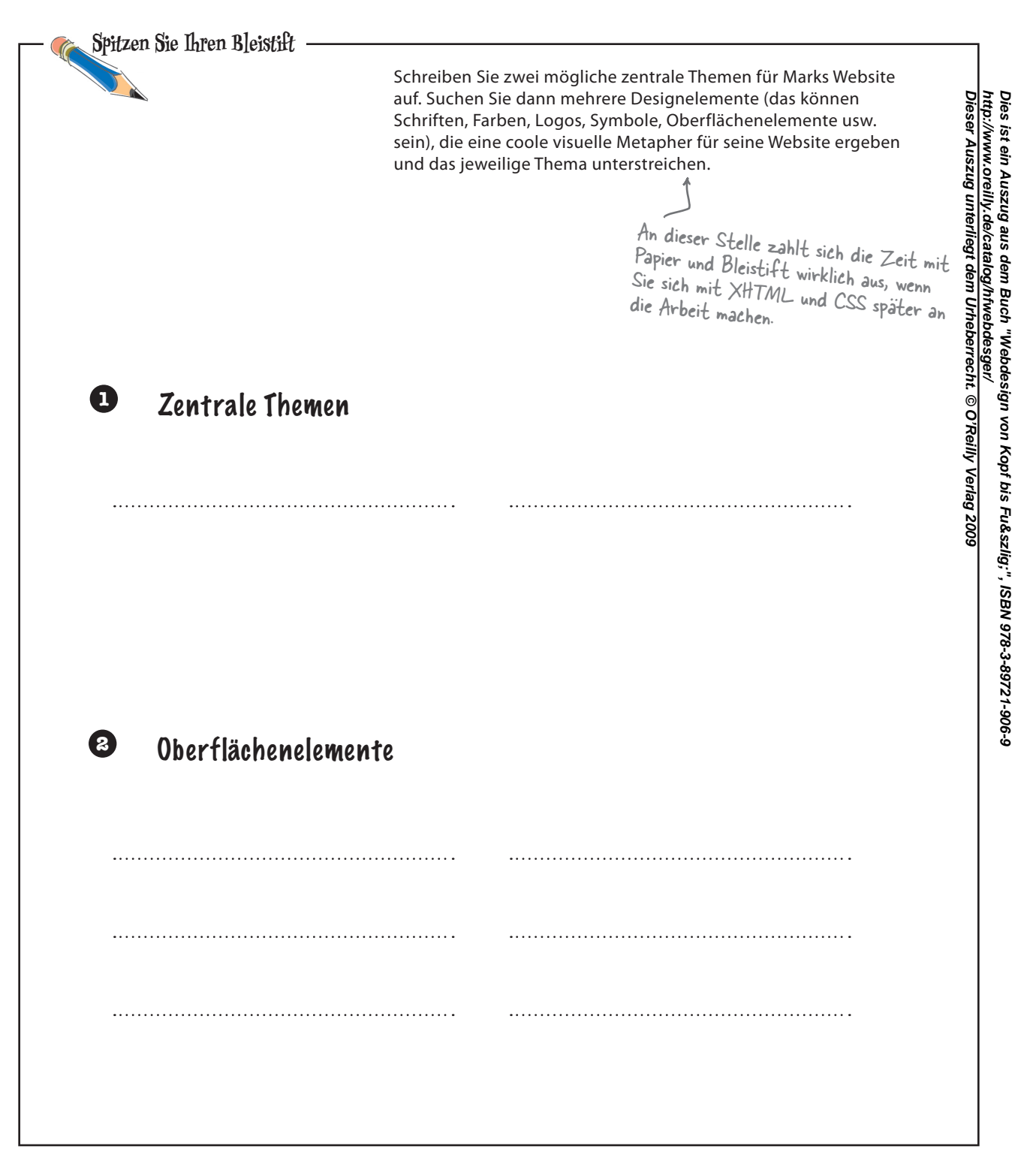

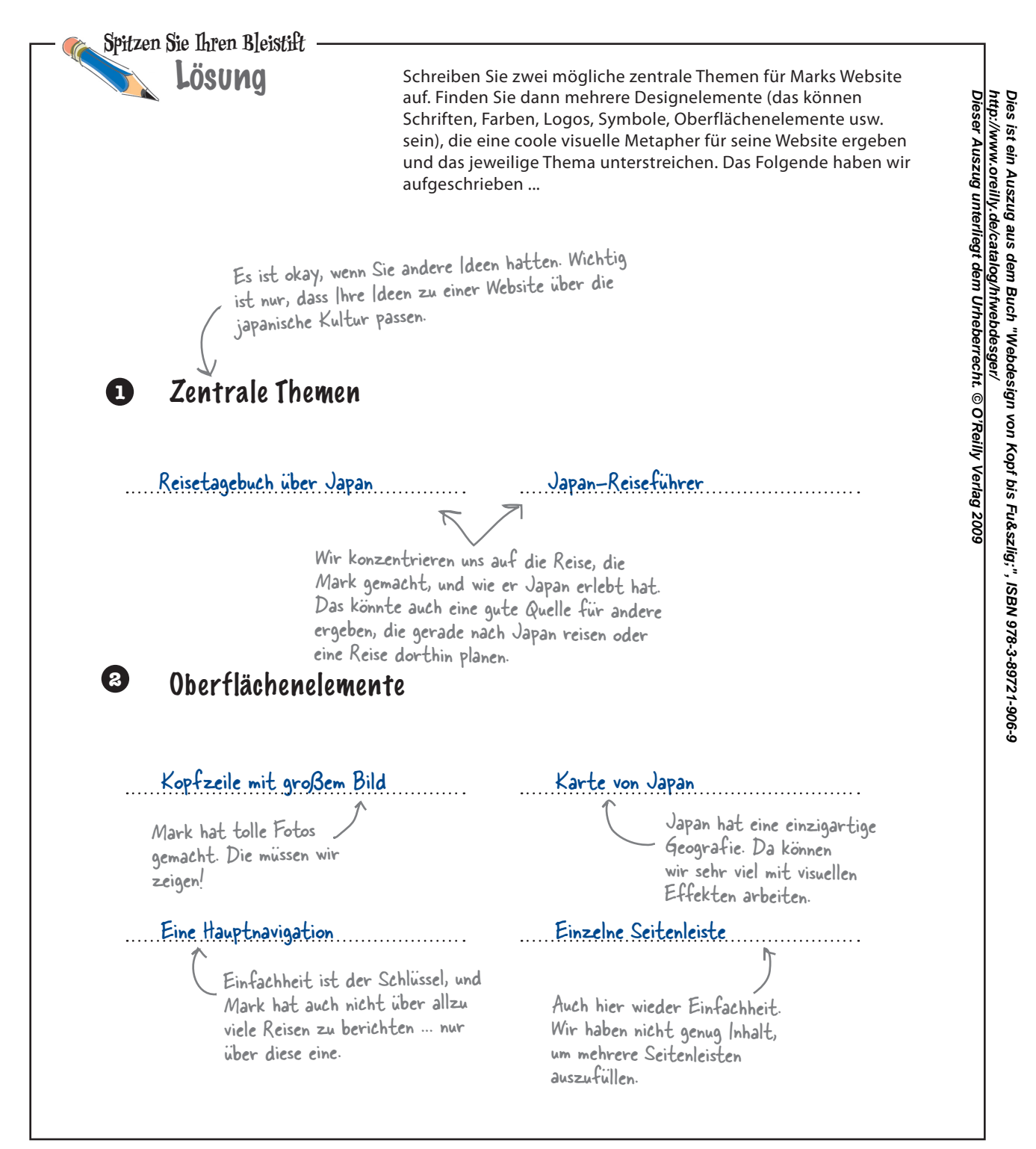

# Seitenelemente formen die visuelle Metapher

Sobald Sie das zentrale Thema der Website gefunden haben und darüber nachdenken, was alles in die Website hineingehört, müssen Sie sich auch über die Anordnung dieses Inhalts Gedanken machen. Das Layout der Website hat großen Einfluss auf die visuelle Metapher ... Es entscheidet darüber, was auf einer

bestimmten Seite erscheinen kann und was nicht. Mit nur einer Spalte kann es z.B. schwierig werden, Ihre Website wie eine Zeitung oder ein Magazin wirken zu lassen. Mit ein paar Spalten mehr kann dieselbe Seite dagegen sehr wohl das rasterartige, mehrspaltige Layout einer typischen Tageszeitung imitieren.

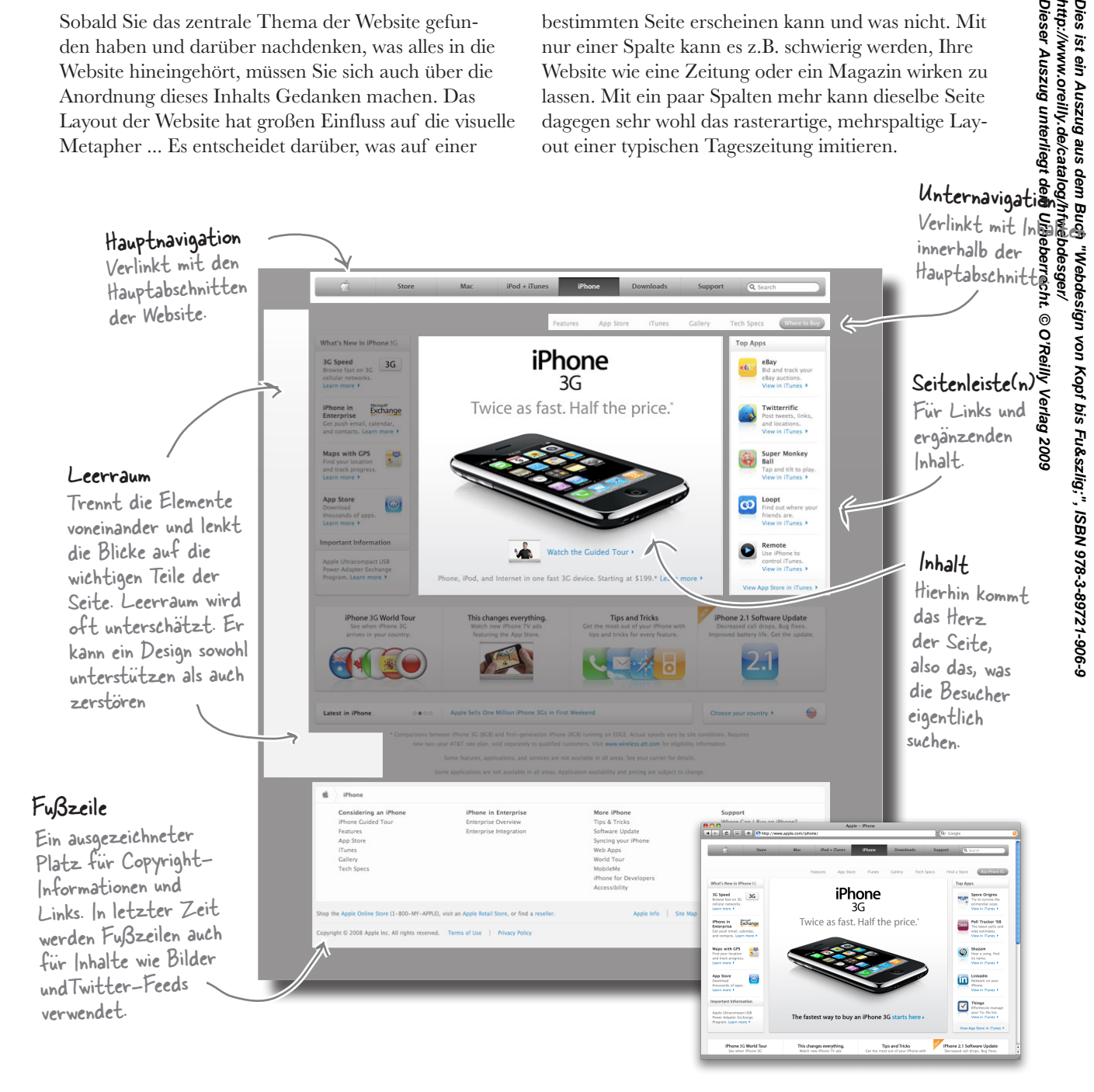

#### *Seitenelemente*

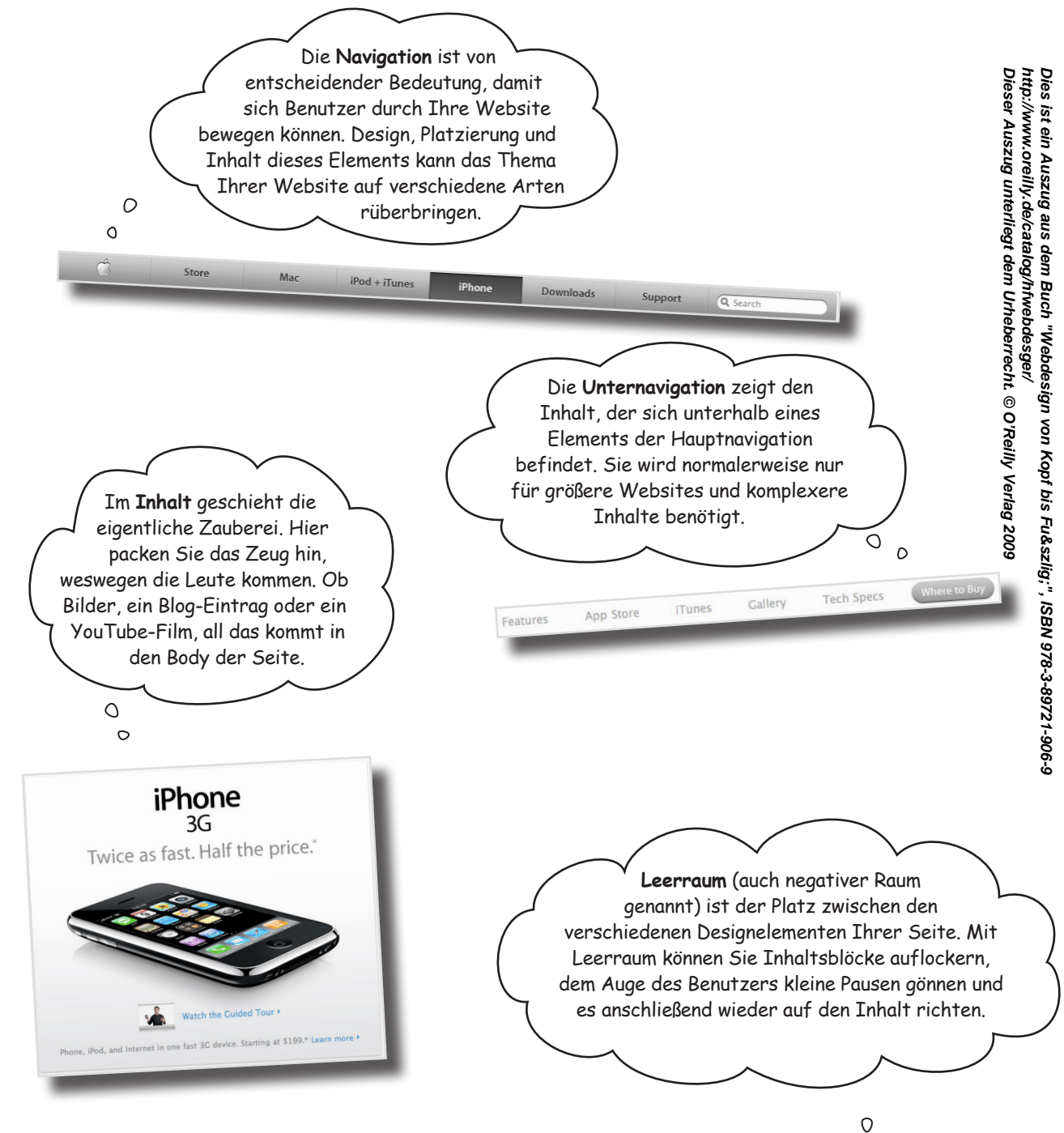

Die **Fußzeile** Ihres Layouts kann alles Mögliche aufnehmen, von Copyright-Informationen bis hin zu einem zweiten Satz Navigationslinks. Oft suchen Benutzer in diesem Abschnitt nach Links oder Inhalten, die sie nirgendwo anders auf der Website gefunden haben.

> $\Omega$  $\circ$

**Seitenleisten** können Verschiedenes aufnehmen: von Linklisten bis hin zu zusätzlichen Inhalten für den Body. Sie sind auch nützlich für eine weitere Navigation oder Archivlinks für Blogs.

# Es gibt keine<br>Dummen Fragen

F: **Brauche ich auf jeder Website alle diese Elemente?**

 $A:$  Nein, das sind nur Beispiele für allgemeine Seitenelemente, die Sie eventuell verwenden. Jede Website ist anders. In jedem Fall entscheidet der Inhalt Ihres Kunden (und das Thema) darüber, welche Seitenelemente Sie in Ihrem finalen Layout verwenden. Wenn Sie tatsächlich versuchen, alle diese Seitenelemente auf jeder Website zu verwenden, erhalten Sie ein völlig sinnloses Design (für Sie und auch für Ihre Kunden).

#### F: **Braucht jede Website ein Thema und eine visuelle Metapher?**

 $A\colon$  Ja und nein. Nicht jede Website braucht eine Metapher mit einem Gorilla-Design oder ein schickes Zeitungslayout, um den Inhalt zu unterstreichen. Aber meistens wird Ihre Site ein bestimmtes Thema haben, selbst wenn es sich nur in Inhalt und Schreibstil ausdrückt. Denken Sie daran: Auch der Inhalt ist ein Designelement und kann genau so wie Leerraum oder Seitenleisten eingesetzt werden.

#### F: **Was, wenn ich ohne Inhalt anfange? Oder wenn ich nur ein Blog oder etwas wirklich Einfaches machen möchte?**

 $A$ : Selbst wenn Sie anfangs keine Inhalte haben (Bilder, Artikel, Videos usw.), müssen Sie dennoch eine bewusste Entscheidung über das grundsätzliche Thema der Website treffen. Und wenn Sie ein Blog beginnen möchten: Über welche Themen werden Sie schreiben? Soll es in erster Linie ein Tagebuch sein? Dann haben Sie schon ein Thema. Alle Websites haben ein Thema, auch wenn sich alles um Sie dreht.

Dies ist ein Auszug aus dem Buch "Webdesign von Kopf bis Fuß", ISBN 978-3-89721-906-9<br>http://www.oreilly.de/catalog/hfwebdesger/<br>Dieser Auszug unterliegt dem Urheberrecht. © O'Reilly Verlag 2009 **Dieser Auszug unterliegt dem Urheberrecht. © O'Reilly Verlag 2009 http://www.oreilly.de/catalog/hfwebdesger/ Dies ist ein Auszug aus dem Buch "Webdesign von Kopf bis Fuß", ISBN 978-3-89721-906-9** 

O  $\Omega$ 

Find out where riends are. fiew in iTunes **Remote** ontrol iTunes View App Store in iTune

**Top Apps** eBay Bid and track you eBay auctions View in iTunes Twitterrific Post tweets, links and locations lew in iTunes Super Monkey Rall **Earl**<br>Tap and tilt to play View in iTunes Loopt ത

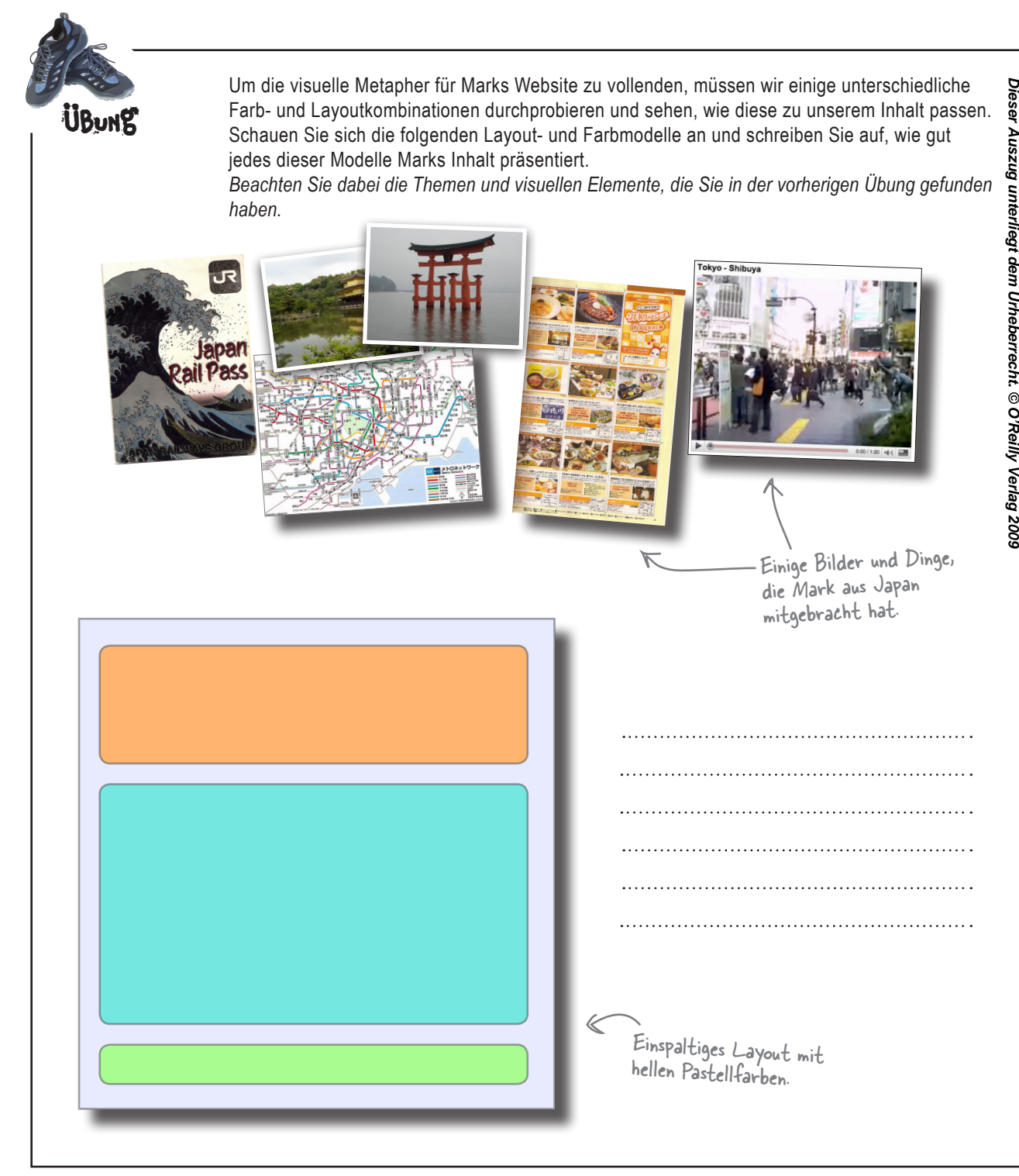

#### *Konzeption*

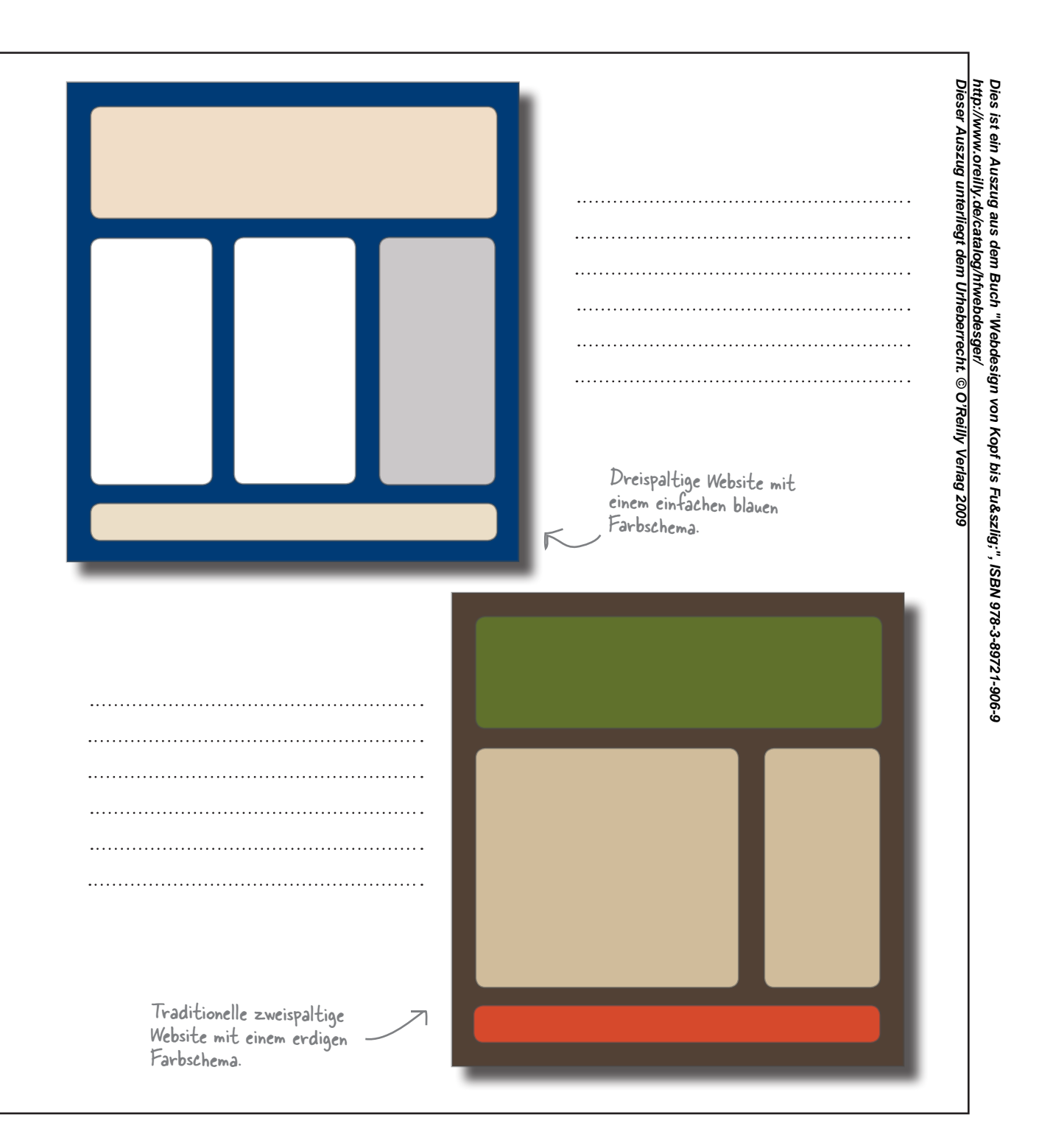

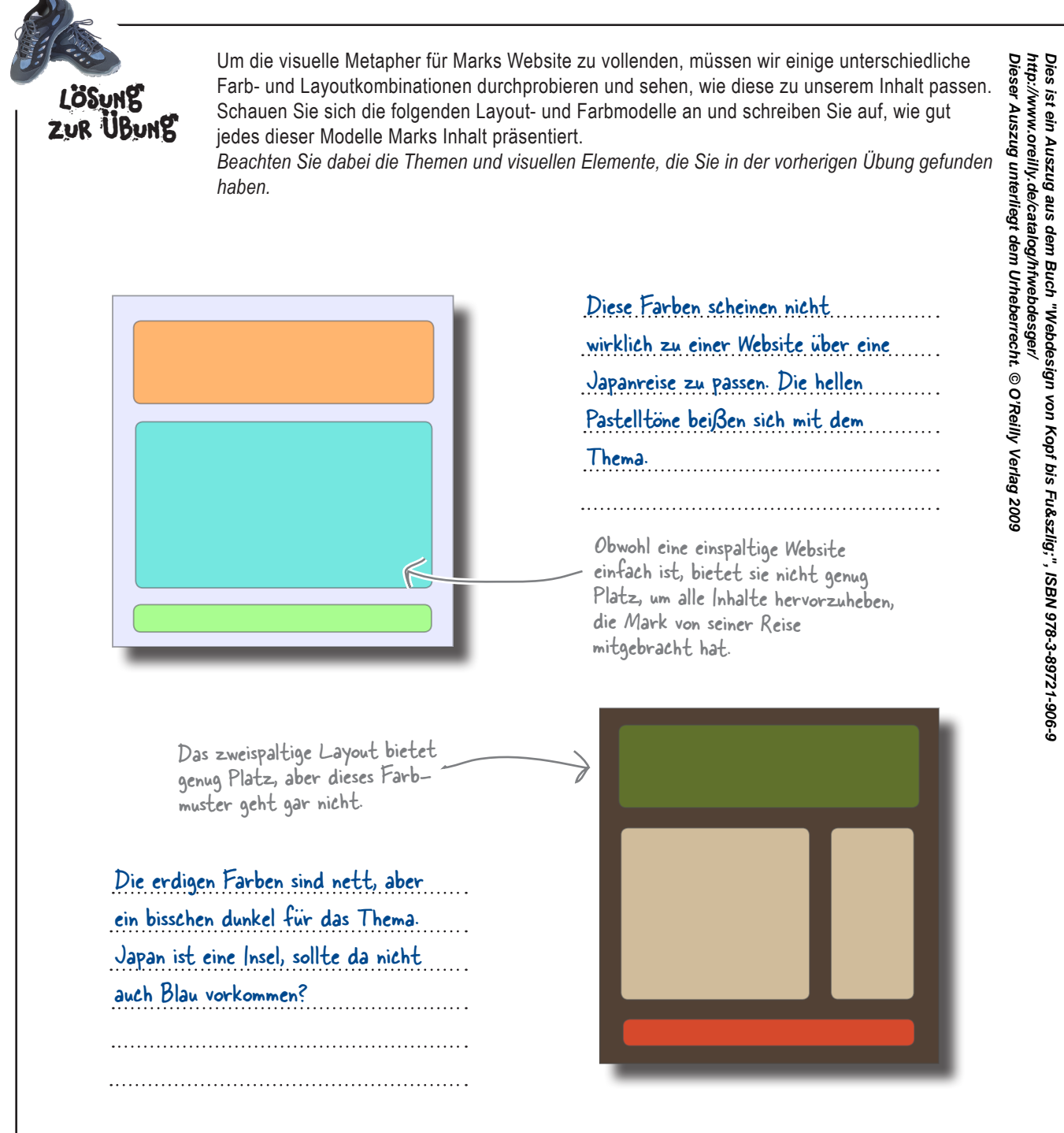

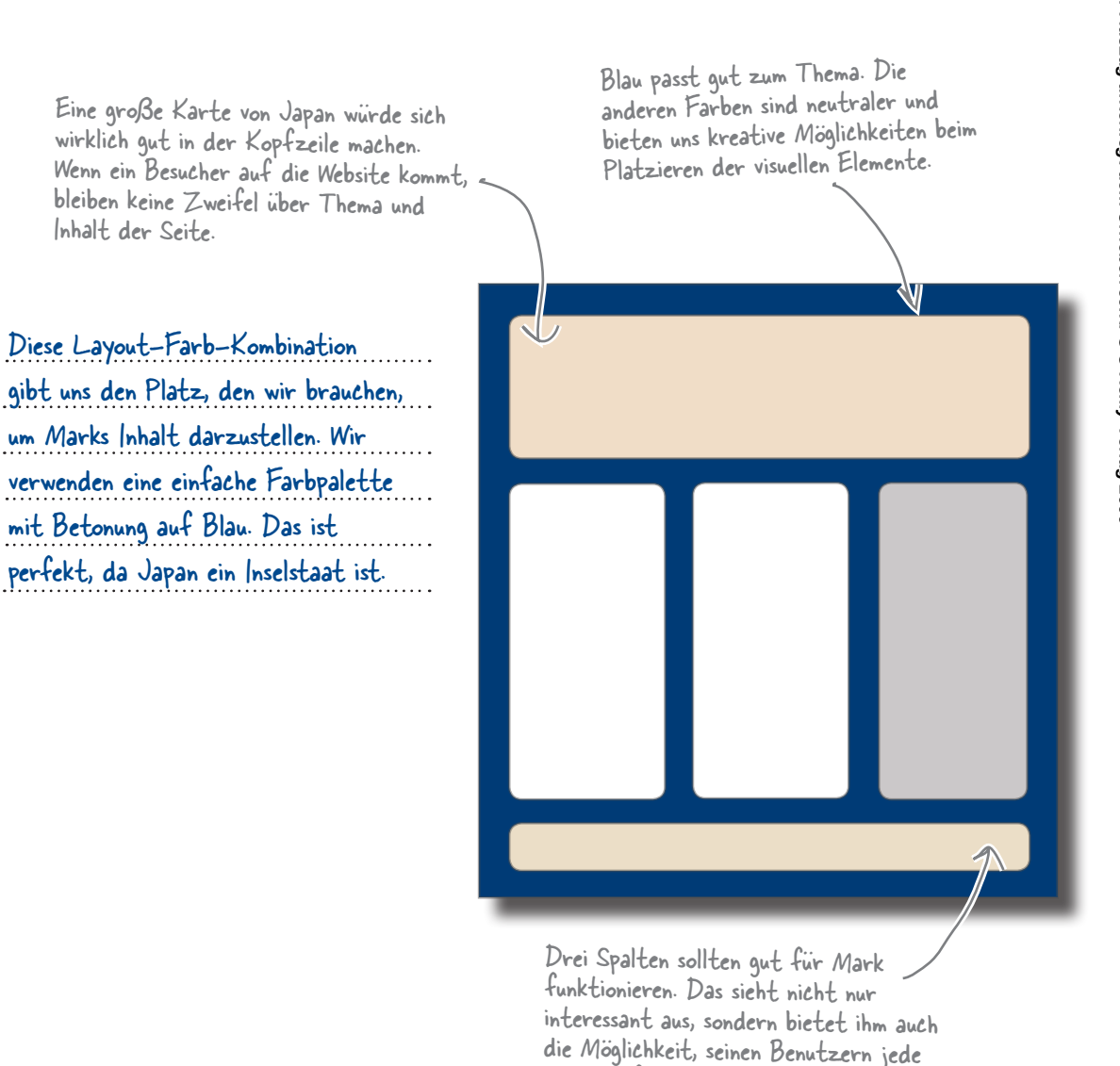

Menge Informationen zu geben.

Dies ist ein Auszug aus dem Buch "Webdesign von Kopf bis Fuß", ISBN 978-3-89721-906-9<br>http://www.oreilly.de/catalog/hfwebdesger/<br>Dieser Auszug unterliegt dem Urheberrecht. © O'Reilly Verlag 2009 **Dieser Auszug unterliegt dem Urheberrecht. © O'Reilly Verlag 2009 http://www.oreilly.de/catalog/hfwebdesger/ Dies ist ein Auszug aus dem Buch "Webdesign von Kopf bis Fuß", ISBN 978-3-89721-906-9** 

# Erstellen Sie ein XHTML-Mock-up für Mark

Nur weil Sie in erster Linie mit Bleistift und Papier arbeiten, heißt das noch lange nicht, dass Sie XHTML komplett aus dem Spiel lassen. Nachdem Sie jetzt einige gut durchdachte Ideen haben, bauen Sie ein sehr einfaches Gerüst von Marks Website in XHTML – gewürzt mit einfachem CSS, um Farbe und Formatierung hinzuzufügen.

Werfen Sie Ihren Lieblingstext- oder HTML-Editor an und erstellen Sie eine neue Datei:

```
Dieser Auszug unterliegt dem Urheberrecht. © O'Reilly Verlag 2009
<!DOCTYPE html PUBLIC "-//W3C//DTD XHTML 1.0 Strict//EN"
        "http://www.w3.org/TR/xhtml1/DTD/xhtml1-strict.dtd">
Tellen Sie ein AHTML-Moock-up tür Mark<br>
eile arear Iniciaris und Mark and Sie for the rest Linicia and America Iniciaris in the same significant and the same significant and the same significant in the same significant 
<head>
   <title>Mark in Japan</title>
   <meta http-equiv="Content-Type" content="text/html; charset=utf-8" />
   <link rel="stylesheet" href="screen.css" type="text/css" media="screen" />
</head>
<body>
<div id="wrap">
   <div id="kopfzeile">
      <h1>Mark in Japan</h1>
   </div>
   <div id="inhalt-links">
      <p>Lorem ipsum dolor sit amet, consectetuer adipiscing elit. Pellentesque quis
         nisl eget est viverra placerat. ...</p>
   </div>
   <div id="inhalt-mitte">
      <p>Nulla facilisi. Cras ac tellus fringilla tortor iaculis</p>
   </div>
   <div id="seitenleiste">
     \langle u1 \rangle <li>Fusce diam. Pellentesque bibendum. Nulla viverra vestibulum justo.
             Pellentesque pulvinar sapien.</li>
        <li>Cras vestibulum elit id nibh hendrerit eleifend. Pellentesque id ante. 
             Sed volutpat blandit mi.</li>
        <li>Morbi at tellus facilisis augue tempor pharetra. Vestibulum porta 
             condimentum dui.</li>
        <li>Class aptent taciti sociosqu ad litora torquent per conubia nostra, per
             inceptos himenaeos.</li>
     \langleul>
   </div>
   <div id="fusszeile">
     \langle p \rangleCopyright & copy; Mark in Japan, alle Rechte vorbehalten.\langle p \rangle\langle div>
</div>
</body>
</html>
                                                       Link auf die CSS-Datei 
                                                       (liegt einfach im selben 
                                                      Verzeichnis wie diese Datei).Blindtext (Marks Inhalt 
                                                                      fügen wir später ein).
                                                                                     Eine gute Idee, eine 
                                                                                      oder zwei Listen mit 
                                                                                      einzubauen, einfach 
                                                                                      um einen Eindruck von 
                                                                                      verschiedenen Arten von 
                                                                                      Inhalt zu bekommen.
```
# Und das CSS ...

Wir brauchen noch screen.css, ein einfaches CSS-Stylesheet für die Darstellung von Marks Website:

```
/* screen.css */
body {
       margin: 0;
       background: #112b63;
        font-family: Georgia, serif;
        line-height: 1.2em;
}
                                Für diese Elemente 
h1, p, ul {
       margin: 0;
                                gelten dieselben Regeln.
                      ∢
       padding: 10px;
}
ul {
       padding: 10px;
                                     Die Aufzählungszeichen werden 
       list-style-type: none;
}
                                     von den ungeordneten Listen 
ul li {
                                     entfernt.
       margin: 0 0 10px 0;
       padding: 0;
}
                               »margin: 0 auto« zentriert die gesamte Website im 
#wrap {
                               Browser.margin: 0 auto;
       padding: 10px 20px 20px 20px;
       width: 880px;
       background: #0b204c;
       border-top: 10px solid #091a3f;
}
#kopfzeile {
       background: #ead9b8;
       height: 150px;
}
#inhalt-links, #inhalt-mitte {
       float: left;
                                                Beide Spalten für die <div>s 
       width: 280px;
                                                und die Seitenleiste verwenden 
       margin: 20px 20px 20px 0;
                                                für ein dreispaltiges Layout 
       background: #fff;
                                                die Deklaration »float: 
}
                                                left<\kappa.
#seitenleiste {
       float: left;
       width: 280px;
       margin: 20px 0 20px 0;
       background: #ccc;
}
#fusszeile {
       clear: both;
                                  Stellt sicher, dass die Fußzeile 
       background: #ead9b8;
                                  unter den Spalten angezeigt 
}
                                  wird.
```
Das kommt dabei heraus, wenn Sie das XHTML und das CSS der beiden vorherigen Seiten miteinander kombinieren. Nur ein einfaches Gerüst, aber es sollte Mark einen Eindruck davon vermitteln, welche Richtung wir einschlagen.

 $\circ$ 

 $\boxed{4}$ 

# **Mark in Japan**

Hmmmmm ... Ich weiß nicht, ob mir dieses dreispaltige Layout gefällt. Ich hatte mir etwas Einfacheres erhofft. Sie wissen schon: Kopfzeile, Fußzeile, eine Seitenleiste, so was in der Art. Und ich würde gern mehr Einzelheiten sehen. Ich kann nicht wirklich erkennen, in welche Richtung das alles gehen soll ...

sit amet, ng elit. sl eget est tincidunt unc. Nullam agna. us eu ante

htum. Vivamus an lectus non nisl. Sed porta, elit congue rhoncus consectetuer, nulla risus faucibus metus, a interdum purus justo at ligula. Suspendisse potenti. Aenean purus mauris, aliquam et, varius et, vehicula vel, massa. In purus ipsum, auctor sit amet, tempus sed, tempus non, sem. Donec leo. Cras justo nunc, vulputate ut, tristique et, facilisis sit amet, arcu. Curabitur vel pede nec nibh condimentum consectetuer.

Dieser Auszug unterliegt dem Urheberrecht. Die <sub>Ber</sub>errechte dem Urheberrecht. Ein der Entgelte dem Urheberrecht. Ein der Entgelte dem Urheberrecht. Ein die Stätze dem Urheberrecht. Ein die Stätze der Entgelte der Entgelte **Dies ist ein Aussus aus dem Buch "Webberg"**, ISBN 978-8-89721-906-9<br>Buch bis Fuß bis Fuß bis Fuß bis Fuß bis Fuß bis Fuß bis Fuß bis Fuß bis Fuß bis Fuß bis Fuß bis Fuß bis Fuß b Nulla facilisi. Cras tortor iaculis rutr lobortis pede. Na a tincidunt pulvin aliquet magna, eu orci sit amet null Pellentesque ultr metus. Ut ac felis pharetra hendrer elit. Suspendisse arcu. Phasellus r Duis accumsan, l sagittis, risus tur tristique nisi ips Nullam laoreet. libero quis nequ Donec accumsan Maecenas condi Pellentesque cor metus. Fusce so pulvinar euismo egestas nulla, eg massa vestibulu

**http://www.oreilly.de/catalog/hfwebdesger/** 

Mark in

Copyright © Mark in Japan, alle Rechte vorbehalten.

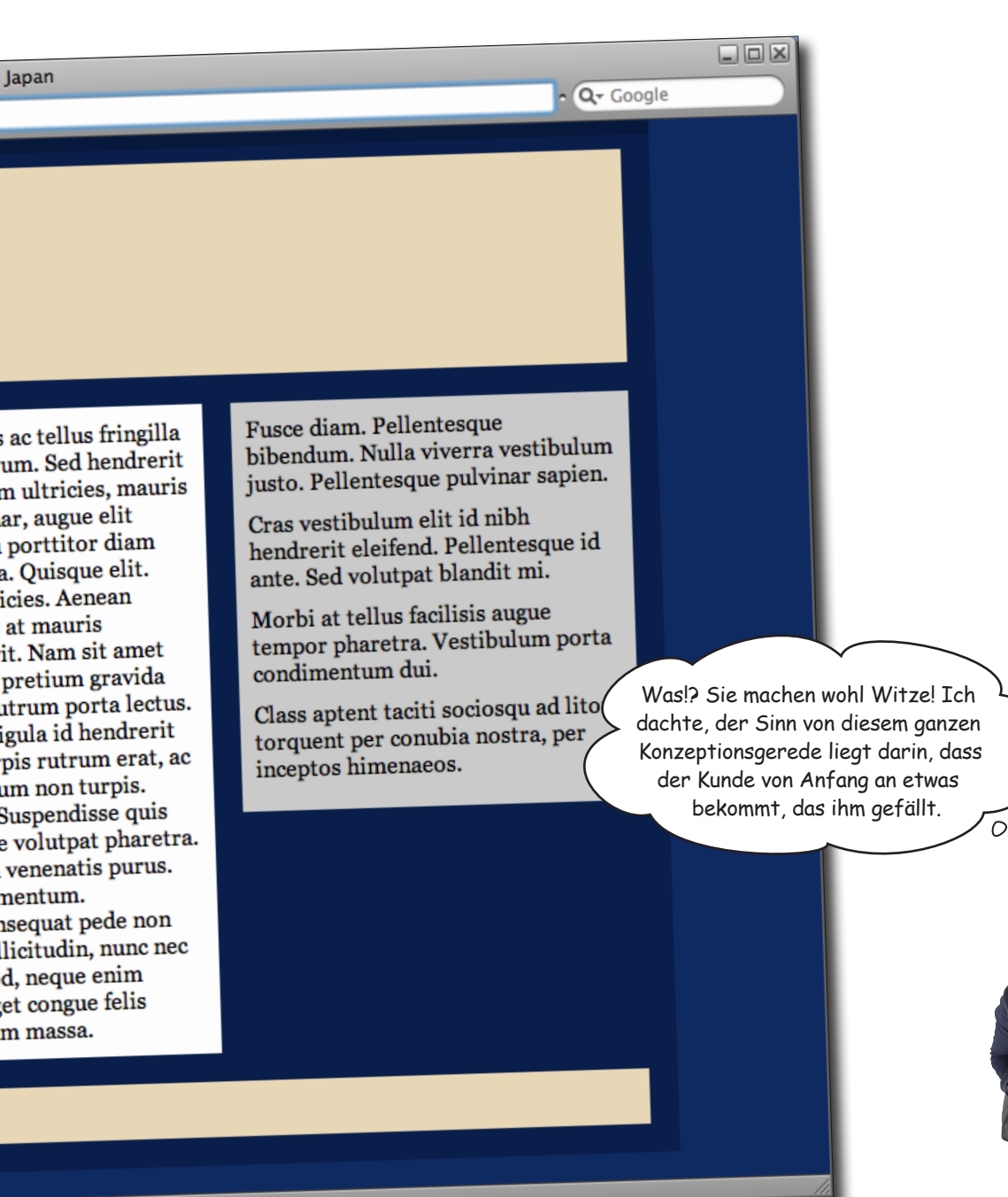

Japan

nentum.

m massa.

 $\circ$ 

O

Okay, es ist also klar, dass Mark unser Design nicht gefällt und wir etwas anderes finden müssen. Jetzt müssen wir alles wegwerfen und noch mal von vorn anfangen. Das stinkt mir ...

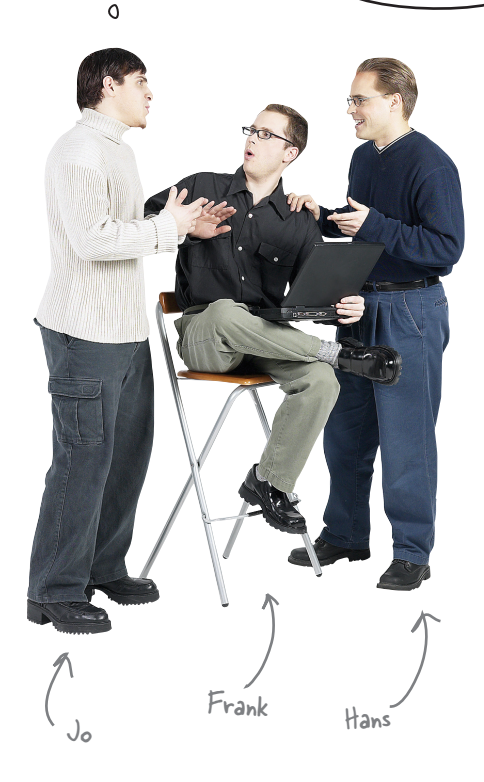

**Hans:** Können wir nicht Teile unserer Arbeit weiterverwenden?

**Jo:** Was, noch eine XHTML-Seite mit demselben Thema erstellen? Dann stehen wir wieder am Anfang ... und Mark gefällt vielleicht immer noch nicht, was wir machen.

**Frank:** Aber es ist genau, wie du sagst: Wir haben immerhin schon ein Thema, das funktionieren sollte. Und ich glaube nicht, dass wir unsere visuelle Metapher völlig verwerfen müssen, oder? Wir müssen Mark nur einige Variationen zeigen.

**Hans:** Wie wär's mit Photoshop? Wir könnten die Websites damit entwerfen und ihm PDF-Versionen der Designs zeigen. Wenn sie ihm gefallen, haben wir schon den ersten Schritt bei der visuellen Gestaltung gemacht und außerdem die Bilder für die endgültige Website fertig.

**Jo:** Bis wir eine Handvoll Vorschläge in Photoshop fertig haben, können wir sie auch in XHTML und CSS machen. Das ist immer noch jede Menge Arbeit. Aber was machen wir, wenn Mark die auch nicht gefallen?

**Frank:** Und wenn wir einfach einige Ideen auf Papier bringen? Wir können sie skizzieren, ein bisschen kolorieren und an Mark schicken, um seine Zustimmung zu bekommen. Wenn Sie ihm nicht gefallen, zeichnen wir noch ein paar. Das sollte nicht allzu viel Zeit in Anspruch nehmen.

**Jo:** Hmmm ... weil sie auf Papier sind, kann Mark auch darauf zeichnen und uns eine bessere Vorstellung davon geben, was er sich wünscht und was ihm nicht gefällt.

**Hans:** Super, das könnte funktionieren. Wir können unsere Designvorlage weiterverwenden, zwei oder drei verschiedene Designs auf Papier abliefern und Mark einige gute Optionen bieten. Das gefällt mir ...

**Jo:** Die Zeichnungen müssen auch nicht allzu detailliert sein, oder? Sie müssen lediglich Mark einen Eindruck vermitteln, wie die fertige Website aussehen soll.

**http://www.oreilly.de/catalog/hfwebdesger/** 

# Entwickeln Sie Ihre Ideen mit Storyboards ohne Code, um Zeit zu sparen

Eines der wichtigsten Dinge in der Konzeption ist das **Storyboard** (auch **künstlerisches Konzept** genannt). Mit Storyboards visualisieren Sie Ihr Design als Ganzes. So können Sie sehen, wie Farben zueinander passen, Oberflächenelemente zusammenspielen, wie Ihr Navigationssystem aussieht, ob Ihre visuelle Metapher aufgeht und ob der Inhalt auf die bestmögliche Art präsentiert wird ... ohne eine Zeile Code.

Genau genommen sind Storyboards eine andere Ebene von Brainstorming zum Thema ... also: Zeit fürs Ideen-Brainstorming zu Ihrer visuellen Metapher und den Designelementen.

Vielleicht war es keine gute Idee, so früh mit XHTML anzufangen ... ein Grund, auszupacken.

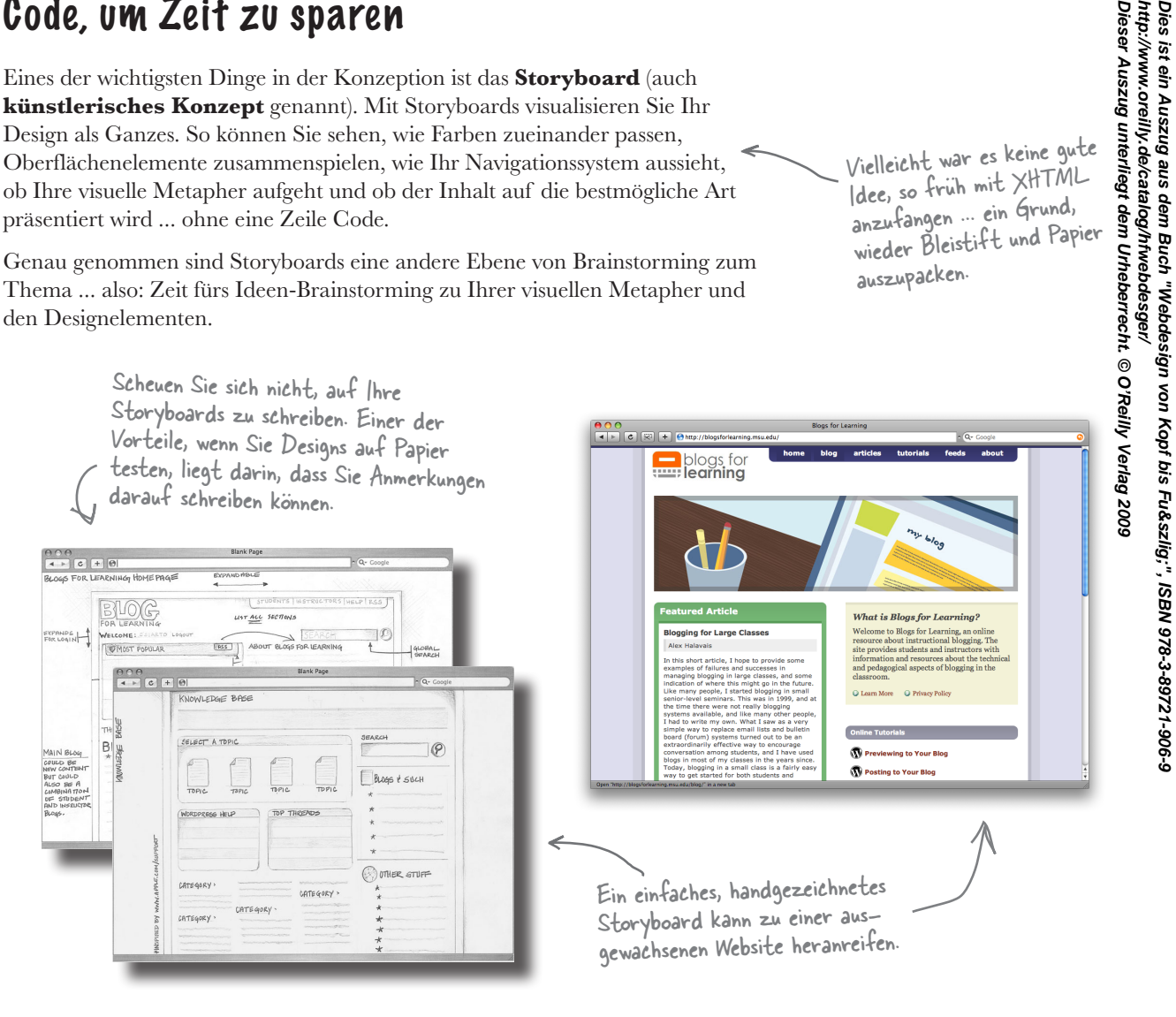

Erstellen Sie Ihre Storyboards auf der Fotokopie eines leeren Browserfensters. Eine ausgezeichnete Möglichkeit, Ihren Kunden einen »Webkontext« für Ihre Ideen zu liefern.

 $\circ$  $\circ$ 

Okay, selbst wenn wir Storyboards verwendet hätten, würde unser Design Mark trotzdem nicht gefallen. Wie können wir also sicherstellen, dass ihm unsere nächste Version mehr zusagt?

# Gestalten Sie nicht für sich selbst!

Denken Sie daran, Sie gestalten für einen Kunden. Es geht nicht um Sie – es geht um die Bedürfnisse des *Kunden*. Und die Bedürfnisse des Kunden müssen Sie offensichtlich auch beim Storyboarding bereits berücksichtigen. Es ist ganz einfach, Ihren Kunden (das ist Mark, erinnern Sie sich?) in den Gestaltungsprozess mit einzubeziehen: Setzen Sie sich in einem Meeting zusammen, lassen Sie ihn einen Fragebogen zum Design ausfüllen oder schicken Sie ihm während des gesamten Konzeptionsprozesses Ihre Storyboards. Dadurch können Sie nicht nur Designs finden, die Ihren Kunden wirklich gefallen, die Kunden wissen es auch zu schätzen, wenn sie in den Prozess einbezogen werden.

Wir haben Ideen gesammelt, die *uns* an Marks Inhalt gefallen haben. Aber vielleicht hätten wir *Mark* fragen sollen, wie er seine Website haben möchte ...

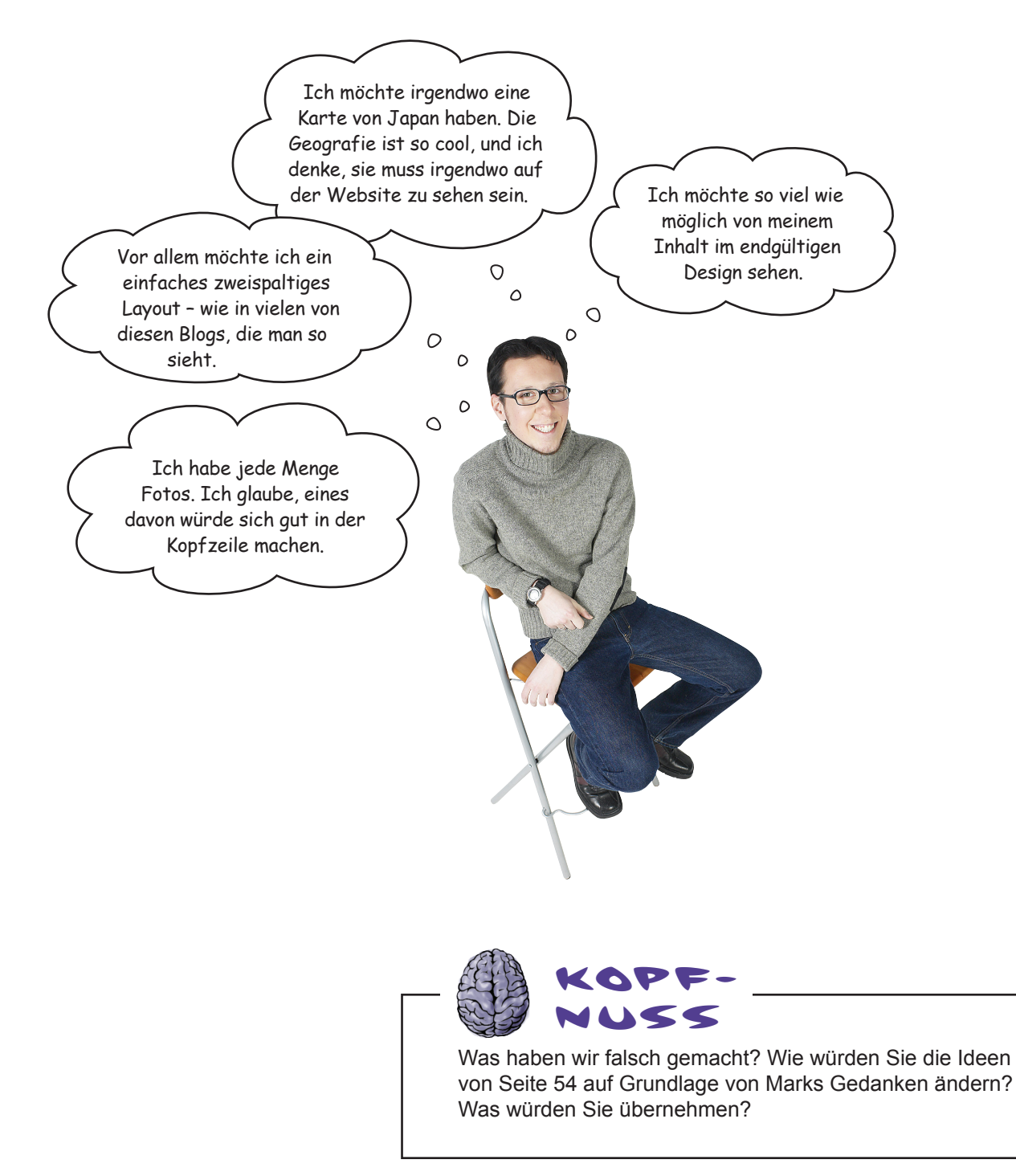

# Wir erstellen ein Storyboard für Mark

Erstellen wir eine andere Version der Website für Mark, diesmal auf Papier. Wir wissen jetzt viel genauer, was er möchte ... ein Logo, zwei Spalten und viel Platz für den Inhalt.

Holen Sie sich Papier. Das gibt es zu tun:

# **1**

## Suchen Sie ein Blatt Papier und erstellen Sie ein Raster.

Schnappen Sie sich ein Stück Papier (DIN-A4 ist wunderbar) und falten oder zeichnen Sie ein Raster. Sie können auch kariertes oder Millimeterpapier verwenden, dann haben Sie bereits ein Raster. Ein Raster bietet die Möglichkeit, die einzelnen Elemente in Ihrem Storyboard anzuordnen und das Layout der Website so zu gestalten, dass alles ausgerichtet ist, einen geordneten und gut organisierten Eindruck macht und auch in den Augen des Benutzers Sinn ergibt.

Wir werden uns in Kapitel 4 noch ein gehend mit Rastern beschäftigen.

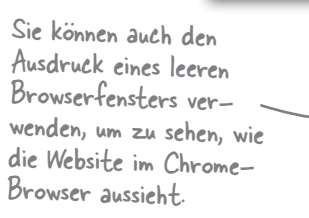

# Skizzieren Sie Ihr Design.

Jetzt können Sie Ihren inneren Designfreak herauslassen. Machen Sie das Layout, zeichnen Sie Logos, Bilder und was Ihnen sonst noch einfällt. **Der Text der Website kann durch Linien oder einen Kasten mit den Worten "Hier erscheint Text" angedeutet werden. Der Sinn des Storyboards liegt nicht darin, tatsächlichen Inhalt anzuzeigen, sondern mit dem Layout zu spielen und es zu vollenden.**

> Konzentrieren Sie sich auf die wichtigsten Elemente, nicht auf Slogans oder Text- links. Vermitteln Sie Ihrem Kunden eine grundlegende Vorstellung von der Website.

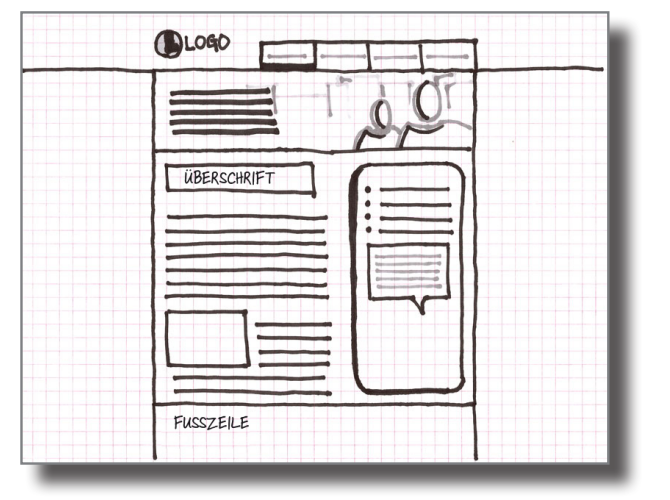

# Farbe und letzter Schliff für Ihr Storyboard

Es ist sehr wichtig, dass Sie Ihre Storyboards kolorieren – Farben ändern alles. Also packen Sie Ihre Buntstifte aus und verpassen Sie Ihrem Storyboard etwas Farbe. Auch wenn Ihr Lieblings-Blauton von Faber-Castell keine Webfarbe ist, können Sie trotzdem sehen, wie die Farben zusammenpassen, wenn Sie Ihre Idee digital umsetzen. Sind Sie mit den Farben fertig, füllen Sie noch fehlende Details aus – und voilà! Ein höchst zufriedenstellendes Storyboard!

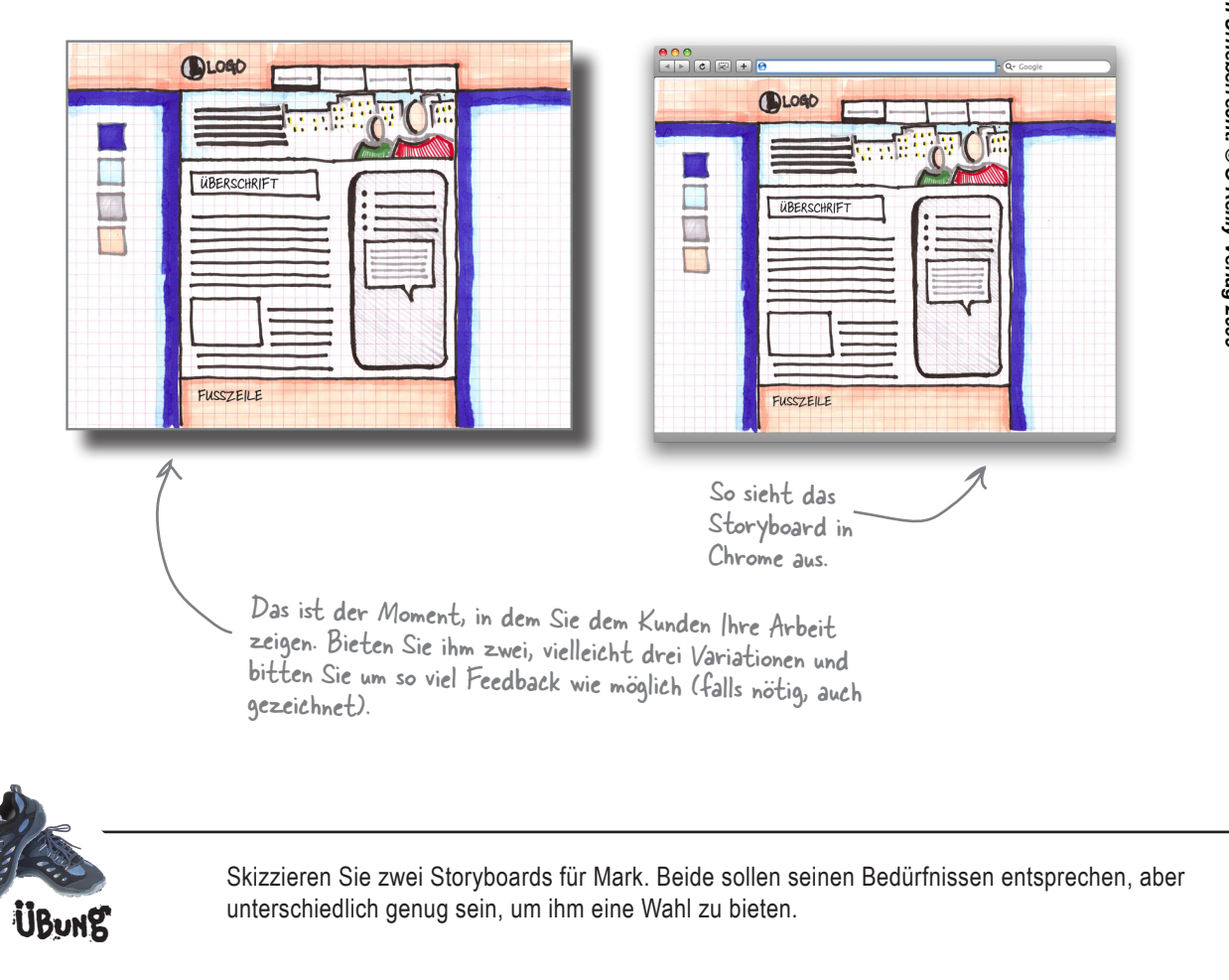

#### *Das endgültige Storyboard*

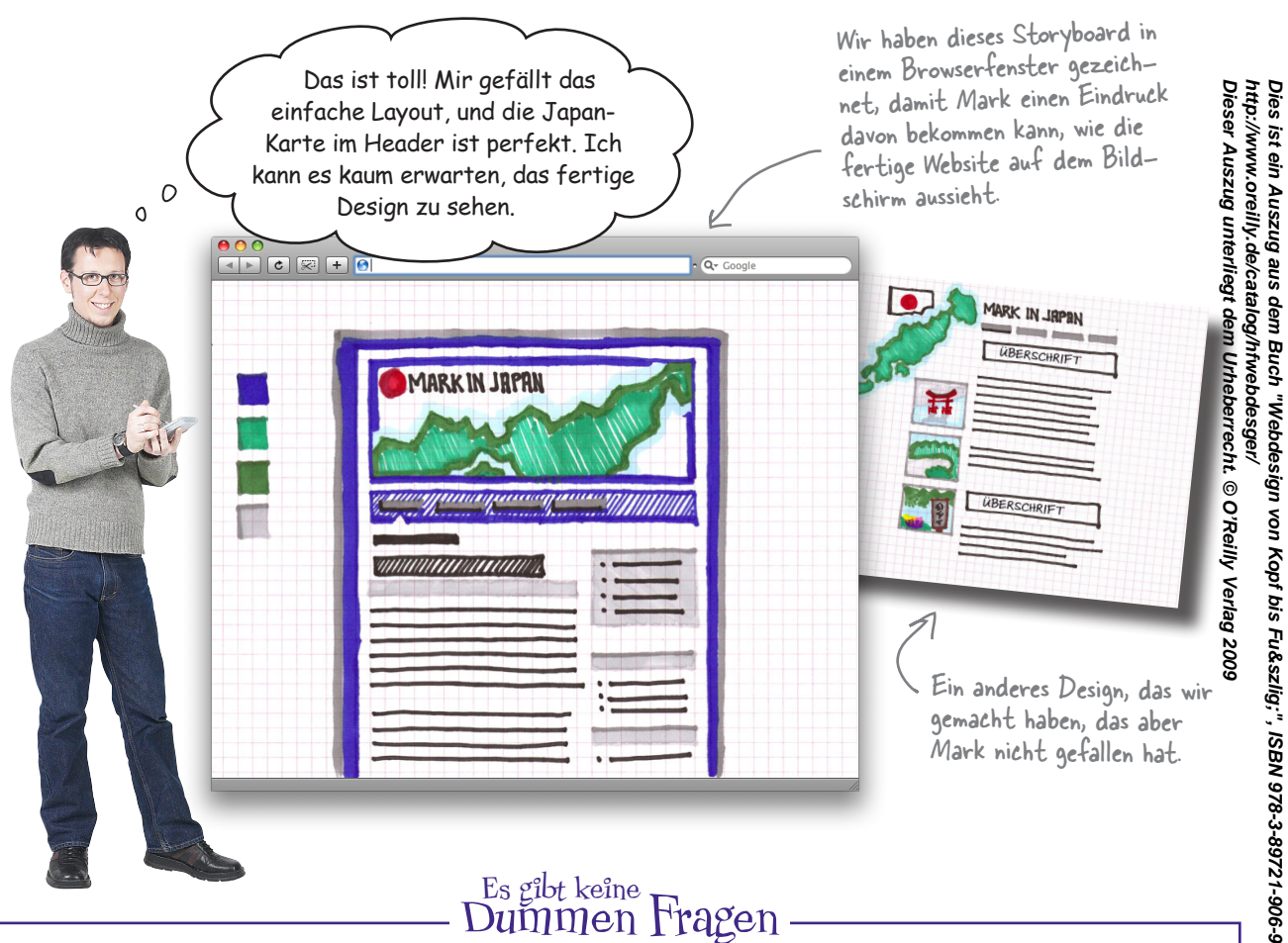

F: **Kann ich meine Storyboards mit Photoshop oder einem anderen Bildbearbeitungsprogramm machen?**

 $A:$  Sie können Ihre Storyboards erstellen, wie Sie möchten. Es geht einfach darum, Designideen so schnell wie möglich zu entwerfen. Mit Photoshop haben Sie zwangsläufig mehr Möglichkeiten für Details, brauchen aber vielleicht länger. Wenn Sie eine digitale Version Ihrer Designs haben, können Sie diese auch schnell zur Durchsicht an Ihre Kunden mailen – ob Sie sie nun in einem Programm erstellen oder Ihre Skizzen scannen: Machen Sie einfach das, was für Sie am bequemsten ist.

**66** *Kapitel 2*

# Es gibt keine<br>Dummen Fragen

F: **Warum kann ich keinen Text in meine Storyboards schreiben?**

Text (Inhalt) ist in der Storyboard-Phase nicht wichtig. Sie sollen sich auf große Layoutelemente und möglicherweise auf Farbschemata konzentrieren. Der Text kommt später, nachdem Sie Navigation und Informationsarchitektur gestaltet haben. Für den Moment verwenden Sie nur Blindtext – auch Lorem-Ipsum-Text genannt – oder dicke Linien anstelle von Text.

F: **Wie bringe ich am besten Farbe ins Spiel?**

 $A:$  Wenn Sie Ihre Storyboards mit der Hand zeichnen, sind Buntstifte am besten geeignet. Sie sind sauberer, exakter als Filzstifte und scheinen nicht durch das Papier hindurch. Wenn Photoshop eher auf Ihrer Linie liegt, sind Ihnen nur durch den Himmel Grenzen gesetzt.

**Dies ist ein Auszug aus dem Buch "Webdesign von Kopf bis Fuß", ISBN 978-3-89721-906-9** 

So oder so geht es darum, alles möglichst einfach zu halten und darzustellen, wie die Website online aussehen wird. Wir sprechen ausgiebig über Farben in Kapitel 5, also halten Sie sich damit noch nicht allzu sehr auf. Geben Sie einfach Ihr Bestes und warten Sie die Reaktion Ihres Kunden ab.

# Webdesign-Werkzeugkasten

Sie sollten nun mehrere Storyboards und eine nette Sammlung an Designtechniken am Start haben: Thema, visuelle Metapher und Storyboards. Der nächste Schritt: das genehmigte Storyboard digital umsetzen.

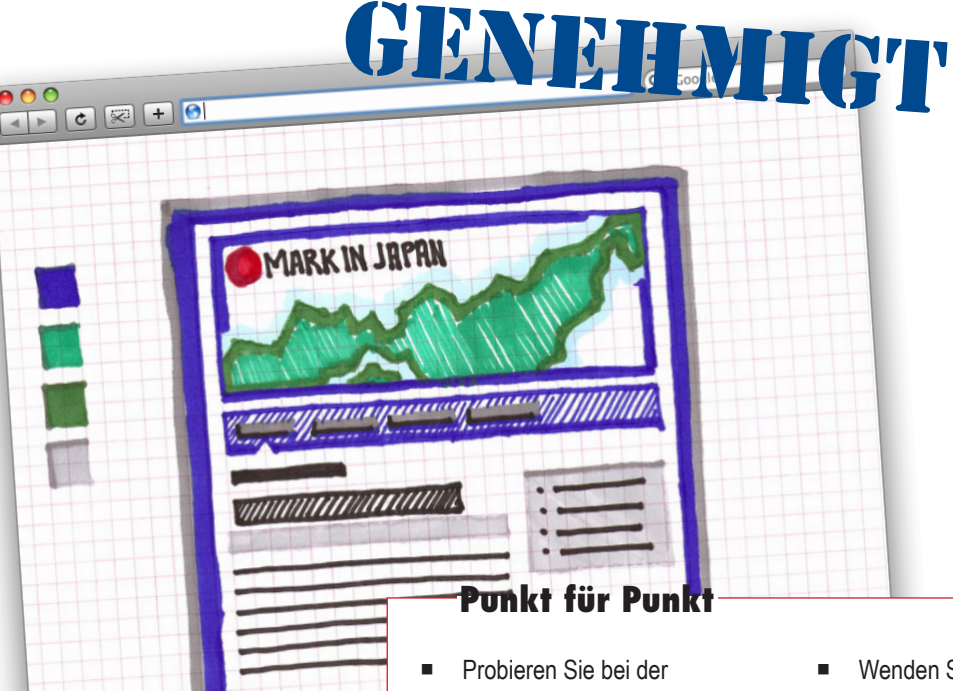

**KAPITEL 2**

- Vorbereitung von Websites Ihre Designideen auf Papier aus – dadurch vermeiden Sie unnötiges Coden, das Sie Zeit, Mühe und eventuell Geld kostet.
- Eine visuelle Metapher setzt visuelle Elemente (Bilder, Symbole, Farben und Schriften) wirksam ein, um das Thema der Website zu untermauern.
- Wenden Sie visuelle Metaphern subtil auf Ihre Website an – übertreiben Sie's nicht!
- Storyboards sind handgezeichnete künstlerische Konzepte zum Visualisieren Ihres Designs in seiner Gesamtheit.